# **HP UCA Automation**

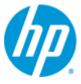

**UCA** Automation

Version 1.0

### Administrator And User Interface Guide

Edition: 1.1

November 2013

© Copyright 2013 Hewlett-Packard Development Company, L.P.

### **Legal Notices**

#### Warranty

The information contained herein is subject to change without notice. The only warranties for HP products and services are set forth in the express warranty statements accompanying such products and services. Nothing herein should be construed as constituting an additional warranty. HP shall not be liable for technical or editorial errors or omissions contained herein.

#### License Requirement and U.S. Government Legend

Confidential computer software. Valid license from HP required for possession, use or copying. Consistent with FAR 12.211 and 12.212, Commercial Computer Software, Computer Software Documentation, and Technical Data for Commercial Items are licensed to the U.S. Government under vendor's standard commercial license.

#### **Copyright Notices**

© Copyright 2013 Hewlett-Packard Development Company, L.P.

#### **Trademark Notices**

Adobe®, Acrobat® and PostScript® are trademarks of Adobe Systems Incorporated.

HP-UX Release 10.20 and later and HP-UX Release 11.00 and later (in both 32 and 64-bit configurations) on all HP 9000 computers are Open Group UNIX 95 branded products.

Java<sup>™</sup> is a trademark of Oracle and/or its affiliates.

Microsoft®, Internet Explorer, Windows®, Windows Server 2007®, Windows XP®, and Windows 7® are either registered trademarks or trademarks of Microsoft Corporation in the United States and/or other countries.

Firefox® is a registered trademark of the Mozilla Foundation.

Google Chrome® is a trademark of Google Inc.

Oracle® is a registered U.S. trademark of Oracle Corporation, Redwood City, California.

EnterpriseDB® is a registered trademark of EnterpriseDB.

Postgres Plus® Advanced Server is a registered U.S. trademark of EnterpriseDB.

UNIX® is a registered trademark of The Open Group.

X/Open® is a registered trademark, and the X device is a trademark of X/Open Company Ltd. in the UK and other countries.

Red Hat® is a registered trademark of the Red Hat Company.

Linux® is a registered trademark of Linus Torvalds in the U.S. and other countries.

Neo4j is a trademark of Neo Technology.

# Contents

| Preface     |                                             | 7  |
|-------------|---------------------------------------------|----|
| Chapter 1 . |                                             | 9  |
| Introductio | on                                          | 9  |
| 1.1         | Software pre-requisites                     |    |
| 1.2         | Launching the UCA Automation User Interface |    |
| 1.3         | UCA Automation User Interface Layout        |    |
| Chapter 2.  |                                             | 11 |
| •           | nation Settings                             |    |
| 2.1         | User logging                                |    |
| 2.1         | User Management                             |    |
| 2.2         |                                             |    |
| 2.3         | Auto Refresh                                | 13 |
| Chapter 3.  |                                             | 14 |
| Monitoring  |                                             | 14 |
| Chapter 4.  |                                             | 17 |
| Manual Tes  | sts                                         | 17 |
| Chapter 5.  |                                             | 19 |
| Topology V  | /iew                                        | 19 |
| Chapter 6 . |                                             | 20 |
| View Repo   | rts                                         | 20 |
| Chapter 7   |                                             | 22 |
| Populate H  | IP Service Activator Inventory data         | 22 |
| •<br>7.1    | Pre-requisites                              |    |
| 7.2         | Login                                       |    |
| 7.3         | HP Service Activator Inventory              |    |
| 7.3.1       |                                             |    |
| 7.3.2       |                                             |    |
| 7.3.3       |                                             |    |
| 7.3.4       |                                             |    |
| Chapter 8 . |                                             | 35 |
| •           | leo4J Graph DB data                         |    |
| •           | •                                           |    |
| -           |                                             |    |
| Launching   | Test on UCA Automation from TeMIP Client    | 39 |

| 9.1   | Integrate UCA Automation from TeMIP Client       | .39 |
|-------|--------------------------------------------------|-----|
| 9.2   | Customize the UCA Automation UI Integration file | .40 |
| 9.2.1 | Configure the Automation Console submenu         | .40 |
| 9.2.2 | Configure the UCA EBC Console submenu            | .40 |
| 9.2.3 | Configure the HPSA Console submenu               | .41 |

# **Figures**

| - I Igare                                                                                                    |      |
|----------------------------------------------------------------------------------------------------|------|
| Figure 1 - UCA Automation User Interface main view                                                                                                    |      |
| Figure 2 - Default login role                                                                                                    |      |
| Figure 3 – Login panel access                                                                                                    |      |
| Figure 4 – Login panel                                                                                                    |      |
| Figure 5 – User management panel                                                                                                    |      |
| Figure 6 – UCA Automation users                                                                                                    |      |
| Figure 7 – UCA roles                                                                                                    |      |
| Figure 8 – Monitor view                                                                                                    |      |
| Figure 9 – Monitor show details                                                                                                    |      |
| Figure 10 – Monitor view result                                                                                                    |      |
| Figure 11 – Monitor interact page                                                                                                    |      |
| Figure 12 – Manual Tests main page                                                                                                    |      |
| Figure 13 – Manual Tests – Selected action for a problem                                                                                                    | . 18 |
| Figure 14 – Topology View – launch Neo4j data browser                                                                                                    | . 19 |
| Figure 15 – Report search criteria                                                                                                    | . 20 |
| Figure 16 – Report default search                                                                                                    | . 21 |
| Figure 17 – Report search for archived records                                                                                                    | 21   |
| Figure 18 – HP Service Activator (HPSA) portal                                                                                                    | 22   |
| Figure 19 – HPSA inventory                                                                                                    |      |
| Figure 20 – HPSA Inventory – UCA/NetworkResources                                                                                                    | 23   |
| Figure 21 – HPSA Inventory – UCA/NetworkResources – Create New Vendor                                                                                                    | 24   |
| Figure 22 – HPSA Inventory – UCA/NetworkResources – View Vendor                                                                                                    |      |
| Figure 23 – HPSA Inventory – UCA/NetworkResources – Create New Resource Group                                                                                                    |      |
| Figure 24 – HPSA Inventory – UCA/NetworkResources – View Resource Group                                                                                                    |      |
| Figure 25 – HPSA Inventory – UCA/NetworkResources – Create New Resource Type                                                                                                    |      |
| Figure 26 – HPSA Inventory – UCA/NetworkResources – View Resource Type                                                                                                    |      |
| Figure 27 – HPSA Inventory – UCA/Services                                                                                                    |      |
| Figure 28 – HPSA Inventory – UCA/Services – Create New Service Type                                                                                                    |      |
| Figure 29 – HPSA Inventory – UCA/Services – View Service Type                                                                                                    |      |
| Figure 30 – HPSA Inventory – UCA/ActionFramework                                                                                                    |      |
| Figure 31 – HPSA Inventory – UCA/ActionFramework – Create New Action                                                                                                    |      |
| Figure 32 – HPSA Inventory – UCA/ActionFramework – View Action                                                                                                    |      |
| Figure 33 – HPSA Inventory – UCA/ActionFramework – Create New Input Parameter                                                                                                    |      |
| Figure 34 – HPSA Inventory – UCA/ActionFramework – View Input Parameter                                                                                                    |      |
| Figure 35 – HPSA Inventory – UCA/ActionFramework – Create New Output Parameter                                                                                                    |      |
| Figure 36 – HPSA Inventory – UCA/ActionFramework – View Output Parameter                                                                                                    |      |
| Figure 37 – Neo4J Graph sample Unknown Symptom path                                                                                                    |      |
| Figure 38 – HPSA Inventory – UCA/ActionFramework – Create New Problem                                                                                                    |      |
| Figure 39 – HPSA Inventory – UCA/ActionFramework – View Problem                                                                                                    |      |
| Figure 40 – HPSA Inventory – UCA/ActionFramework – Create New Action to Resource                                                                                                    |      |
| Mapping                                                                                                    | 32   |
| Figure 41 – HPSA Inventory – UCA/ActionFramework – Export Action Framework                                                                                                    |      |
| Figure 42 – HPSA Inventory – UCA/Parameters – Global Parameters                                                                                                    |      |
| Figure 43 – HPSA Inventory – UCA/Parameters – Create New Workflow Template                                                                                                    |      |
| Figure 44 – HPSA Inventory – UCA/Parameters – View Workflow Template                                                                                                    |      |
| Figure 45 – Neo4J XML - <pre>corvir arameters = view volknow remplate<br/>Figure 45 – Neo4J XML - <pre>corvir arameters = view volknow remplate<br/>Figure 45 – Neo4</pre></pre></pre></pre></pre></pre></pre></pre></pre></pre></pre></pre></pre></pre></pre></pre></pre></pre></pre></pre></pre></pre></pre></pre></pre></pre></pre></pre></pre> |      |
| Figure 46 – Neo4J XML - <action> block</action>                                                                                                    |      |
| Figure 47 – Neo4J XML - <decisiontree> block</decisiontree>                                                                                                    |      |
| Figure 48 – Neo4J XML - <pre>color + Color &gt; association</pre>                                                                                                    |      |
| Figure 49 – Neo4J XML – CraphDBUtilities.properties                                                                                                    |      |
| Figure 50 – Neo4J XML – decisionTree.sh – upload XML                                                                                                    |      |
| Figure 51 – Neo4J Graph snippet                                                                                                    |      |
| Figure 51 – Neo4J Graph sample                                                                                                    | 20   |
| Figure 52 – Neo4J Graph sample<br>Figure 53 – TeMIP Client – UCA Automation cross launch                                                                                                    |      |
| - igure 55 - i civiir Oliciil - OOA Automation 01055 Idunon                                                                                                    | . 40 |

# **Tables**

| Table 1 - Software versions      | 7  |
|----------------------------------|----|
| Table 2 – Supported Web Browsers |    |
| Table 3 – roles and privileges   |    |
| Table 4 – Monitoring             |    |
| Table 5 – Action description     |    |
| Table 6 – Report search criteria | 20 |
| Table 7 – Report actions         |    |
| Table 8 – Action Types           | 27 |
| Table 9 – Action Modes           | 27 |
| Table 10 – Output Parsers        |    |
| Table 11 – Dispatch Types        |    |
| Table 12 – Problem Types         | 31 |
| Table 13 – Global Parameters     |    |

### **Preface**

This guide describes how to use the web-based user interface of the UCA Automation. The administrators, operators and observers have different privileges provided through the user interfaces.

Product Name: UCA Automation

Product Version: 1.0

Kit Version: V1.0

#### **Intended Audience**

Here are some recommendations based on possible reader profiles:

- Solution Developers
- Software Development Engineers
- Solution Administrator
- Solution Operators

#### **Software Versions**

The term UNIX is used as a generic reference to the operating system, unless otherwise specified.

The software versions referred to in this document are as follows:

| Product Version    | Supported Operating systems                          |
|--------------------|------------------------------------------------------|
| UCA Automation 1.0 | Linux Red Hat Enterprise Linux<br>Server release 6.4 |

#### Table 1 - Software versions

As the provided user interface is web based, the rendering of some components may be slightly different depending on the browser used.

However the described functionalities should be identical on any supported browser.

For the UCA Automation 1.0, the supported browser is Microsoft Internet Explorer 9.0.

### **Typographical Conventions**

Italic Text:

- Filenames, programs and parameters.
- The names of other documents referenced in this manual.

Bold Text:

• To introduce new terms and to emphasize important words.

#### **Associated Documents**

The following documents contain useful reference information:

#### References

- [R1] HP UCA Automation V1.0 Installation Guide V1.1.pdf
- [R2] HP UCA Automation V1.0 Integrator's Guide V1.1.pdf
- [R3] DeploymentManager.pdf (HPSA)
- [R4] NOM Installation and Configuration Guide
- [R5] NOM HPSA Channel Adapter Installation guide
- [R6] NOM UCA Automation Console Channel Adapter Installation guide
- [R7] NOM UCA EBC Channel Adapter Installation guide
- [R8] NOM TEMIP Channel Adapter Installation guide

#### **Support**

Please visit our HP Software Support Online Web site at <u>www.hp.com/go/hpsoftwaresupport</u> for contact information, and details about HP Software products, services, and support.

The Software support area of the Software Web site includes the following:

- Downloadable documentation.
- Troubleshooting information.
- Patches and updates.
- Problem reporting.
- Training information.
- Support program information.

### Introduction

This guide describes the web-based user interface for the UCA Automation solution, which covers the functionality of the following roles:

- Administrator
- Operator
- Observer

This guide also describes the administrative tasks that must be carried out in the UCA Automation solution, and covers the following parts:

- Populate the HP Service Activator inventory data
- Populate the Neo4J graph DB data
- Launching test on UCA Automation from TeMIP Client
- Internationalization (I18N)

### **1.1 Software pre-requisites**

The following browsers are supported in UCA Automation V1.0

| Browser                     | Version |
|-----------------------------|---------|
| Microsoft Internet Explorer | 9.0     |

 Table 2 – Supported Web Browsers

# 1.2 Launching the UCA Automation User Interface

Once the UCA Automation application is started, the user interface can be launched, by accessing the following URL:

#### http://<hostname or IP address>:<port #>/UCAAutomation

where

<hostname or IP address> should be replaced by the actual hostname (full DNS name) or IP address of the UCA Automation Server system. If UCA Automation server is running on your local host, you can use ,localhost' as the name of the host to connect to using your web browser.

<port #> is the port number for UCA Automation User Interface, 9080 by default.

### **1.3 UCA Automation User Interface Layout**

The following picture shows the UCA Automation User Interface main screen, representing the Monitoring page. This is the default screen for the Observer role.

The various Actions, and their State's are displayed in this page. The Actions are grouped by Originator and sorted by (1. Originator (Descending) and 2. Id(Descending))

| hp                             |             |                |                        |           |                    |            |                   |                           |                  | Useriguest - Role:Obe | erver Login  |
|--------------------------------|-------------|----------------|------------------------|-----------|--------------------|------------|-------------------|---------------------------|------------------|-----------------------|--------------|
| ~                              |             |                |                        |           | UCA                | Automation |                   |                           |                  |                       |              |
| JCA Automation                 | ALL         | FAILED [0]     | Waiting For Operator [ | 3]        |                    |            |                   |                           |                  |                       | 2 Refresh    |
| Monitoring                     | 2 Sho       | ow Details     |                        |           |                    |            |                   |                           |                  |                       | 1 of 2 >> >> |
| Manual Tests     Topology View | ID .        | * 2            | Action Name            | Action ID | Problem            | Mode       | Action Originator | Originator * 1            | State            | Start Time            | Result       |
| View Reports                   | operation   | n_context uca_ | network alarm_object   | 2085      |                    |            |                   |                           |                  |                       |              |
| ettings                        |             | 116            | test_bsc_interface     | 100       | bsc_interface_down | Open Loop  | alarm             | operation_context uca_net | Waiting_Operator | 14-Nov-13 12          |              |
| Users                          | 🖃 operation | n_context uca_ | network alarm_object   | 2071      |                    |            |                   |                           |                  |                       |              |
| Auto Refresh ON                |             | 112            | test_bsc_interface     | 100       | bsc_interface_down | Open Loop  | alarm             | operation_context uca_net | Waiting_Operator | 14-Nov-13 09          |              |
|                                | . operation | n_context uca_ | network alarm_object   | 2064      |                    |            |                   |                           |                  |                       |              |
|                                |             | 111            | test_bsc_interface     | 100       | bsc_interface_down | Open Loop  | alarm             | operation_context uca_net | Waiting_Operator | 14-Nov-13 09          |              |
|                                | 🖃 operation | n_context uca_ | network alarm_object   | 2043      |                    |            |                   |                           |                  |                       |              |
|                                |             | 108            | test_bsc_interface     | 100       | bsc_interface_down | Open Loop  | alarm             | operation_context ucs_net | Request_Sent     | 12-Nov-13 04          |              |
|                                | 🖃 operation | n_context uca_ | network alarm_object   | 2036      |                    |            |                   |                           |                  |                       |              |

Figure 1 - UCA Automation User Interface main view

The various roles available in the UCA Automation User Interface are Observer, Operator and Administrator.

In order to get access to the UCA Automation User Interface, get in touch with the UCA Automation administrator, who will create a user and associate a role with this user.

On the left panel, the various operations possible are User Management, Monitoring, Manual Tests, Topology View and View Reports. Following chapters discuss each operation in details.

# **UCA Automation Settings**

### 2.1 User logging

Different operations in the UCA Automation User Interface are accessible to users with different roles.

Following are the various operations allowed for the given role

| Operation       | Observer     | Operator     | Administrator |
|-----------------|--------------|--------------|---------------|
| User Management |              |              | $\checkmark$  |
| Monitoring      | $\checkmark$ | $\checkmark$ | $\checkmark$  |
| Manual Tests    | $\checkmark$ | $\checkmark$ | $\checkmark$  |
| Topology Views  | $\checkmark$ | $\checkmark$ | $\checkmark$  |
| View Reports    | $\checkmark$ | $\checkmark$ |               |

Table 3 – roles and privileges

NOTE: Observer only has the view privileges.

When the UCA Automation web interface is started, by default, '**guest**' user with role '**Observer**' is logged in.

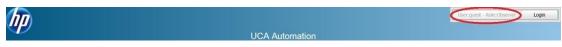

Figure 2 - Default login role

Log-in to the interface as another user is performed by click on "Login" link on upper right corner of the page.

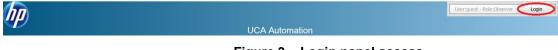

Figure 3 – Login panel access

At installation time, the 'admin' user is created with Administrator privileges. The credentials are

User Name: admin

Password: admin

Login to the application as admin user to create additional users.

| Monitoring Show Details                                                                                                    | ED [ 1 ] Waiting For Operat<br>s<br>Action Name<br>st uca_network alarm_obj<br>test_bsc_interface<br>test_bsc_interface<br>Action2 | Action ID                           | UCA<br>Problem<br>bsc_interface_down<br>bsc_interface_down<br>bsc_interface_down | Automation<br>Mode<br>Open Loop<br>Open Loop<br>Open Loop | Action Originator<br>alarm<br>operator | Originator<br>operation_context uca_n<br>admin | State<br>Waiting_Operator<br>Failure | Start Time<br>25-Oct-13 04:<br>30-Oct-13 01: | 1 o<br>Result              |
|----------------------------------------------------------------------------------------------------|----------------------------------------------------------------------------------------------------|-------------------------------------|----------------------------------------------------------------------------------|-----------------------------------------------------------|----------------------------------------|------------------------------------------------|--------------------------------------|----------------------------------------------|----------------------------|
| Monitoring     Store Details       Manual Tests     D*       Topology New     D exercise       View Reports     D exercise       Itigs     D 102       Lisses     D endmin       Auto Refresh ON     105 | s Action Name Action Name tuca_network alarm_obj test_bsc_interface test_bsc_interface                                             | Action ID<br>ect 1527<br>100<br>100 | bsc_interface_down                                                               | Open Loop<br>Open Loop                                    | alarm<br>operator                      | operation_context uca_n<br>admin               | Waiting_Operator                     | 25-Oct-13 04:                                | Result                     |
| Manual Tests     Topology New     Generation.contex     Mise Reports     Users     Users     Auto Refresh CN     10                                                                                      | Action Name<br>xt uca_network alarm_obj<br>test_bsc_interface<br>test_bsc_interface                                                | ject 1527<br>100<br>100             | bsc_interface_down                                                               | Open Loop<br>Open Loop                                    | alarm<br>operator                      | operation_context uca_n<br>admin               | Waiting_Operator                     | 25-Oct-13 04:                                | Result                     |
| Topology View © operation_conte<br>ings 0 0 0 0 0 0 0 0 0 0 0 0 0 0 0 0 0 0 0                                                                                                    | xt uca_network alarm_obj<br>test_bsc_interface<br>test_bsc_interface                                                               | ject 1527<br>100<br>100             | bsc_interface_down                                                               | Open Loop<br>Open Loop                                    | alarm<br>operator                      | operation_context uca_n<br>admin               | Waiting_Operator                     | 25-Oct-13 04:                                |                            |
| View Reports e operation_contes<br>ings 102<br>Users e admin<br>Auto Refresh ON 105                                                                                                    | test_bsc_interface<br>test_bsc_interface                                                                                           | 100                                 | bsc_interface_down                                                               | Open Loop                                                 | operator                               | admin                                          |                                      |                                              | ping: unknown host 0.0.0.2 |
| Users  Auto Refresh ON                                                                                                    | test_bsc_interface                                                                                                    | 100                                 | bsc_interface_down                                                               | Open Loop                                                 | operator                               | admin                                          |                                      |                                              | ping: unknown host 0.0.0.2 |
| Auto Refresh ON 105                                                                                                    |                                                                                                    |                                     |                                                                                  |                                                           |                                        |                                                | Failure                              | 30-Oct-13 01:                                | ping: unknown host 0.0.0.2 |
|                                                                                                    |                                                                                                    |                                     |                                                                                  |                                                           |                                        |                                                | Failure                              | 30-Oct-13 01:                                | ping: unknown host 0.0.0.2 |
| 103                                                                                                    | Action2                                                                                                    | 110                                 | bsc_interface_down                                                               | Open Loop                                                 |                                        |                                                |                                      |                                              |                            |
|                                                                                                    |                                                                                                    |                                     |                                                                                  |                                                           | operator                               | admin                                          | Waiting_Operator                     | 29-Oct-13 06:                                |                            |
|                                                                                                    |                                                                                                    |                                     | UCA Automation<br>User Name : ad<br>Password :                                   | min                                                       |                                        |                                                |                                      |                                              |                            |

Figure 4 – Login panel

### 2.2 User Management

A user can be added, modified or deleted only by a user with Administrator role.

The user management panel can be opened by selecting Settings  $\rightarrow$  Users menu options.

| hp 🛛            |                                           |                |               | User:guest - Role:Observer | Login |
|-----------------|-------------------------------------------|----------------|---------------|----------------------------|-------|
|                 |                                           | UCA Automation |               |                            |       |
| UCA Automation  | 🐉 User Management 🏂 UCA Users 🏂 UCA Roles |                |               |                            |       |
| Monitoring      |                                           |                |               |                            |       |
| Manual Tests    |                                           |                |               |                            |       |
| Topology View   |                                           | User Role Map  |               |                            |       |
| View Reports    | Assign Role Remove Role                   | User Name      | Role Name     |                            |       |
| Settings        | admin                                     | Administrator  | Administrator |                            |       |
| 🁪 Users         |                                           |                |               |                            |       |
| Auto Refresh ON |                                           |                |               |                            |       |

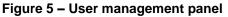

The User Management tab displays the different users and the roles that they are associated with.

Roles are prefined (as part of post-install script to be restricted into Administator, Operator and Observer, which cannot be edited, deleted or new can be inserted)

Select the Users  $\rightarrow$  UCA Users menu option and Add User, Edit User, and Delete User to add, change or remove a user.

| hp               |                                           |                |               | User:guest - Role:Observer | Login |
|------------------|-------------------------------------------|----------------|---------------|----------------------------|-------|
|                  |                                           | UCA Automation |               |                            |       |
| UCA Automation   | 👔 User Management 👔 UCA Users 👔 UCA Roles |                |               |                            |       |
| Monitoring       |                                           |                |               |                            |       |
| Manual Tests     |                                           |                |               |                            |       |
| Topology View    |                                           | UCA Users      |               |                            |       |
| View Reports     | Add User Edit User Delete U               | Description    | Real Name     |                            |       |
| Settings         | admin                                     | Admin User     | Administrator |                            |       |
| 👪 Users          |                                           |                |               |                            |       |
| Auto Refresh OFF |                                           |                |               |                            |       |

#### Figure 6 – UCA Automation users

The different roles available in UCA Automation are as shown in the figure below.

| hp               |                     |           |             |                |                    | User:guest - Role:Observer | Login |
|------------------|---------------------|-----------|-------------|----------------|--------------------|----------------------------|-------|
|                  |                     |           |             | UCA Automation |                    |                            |       |
| UCA Automation   | 👔 User Management 👔 | UCA Users | 👪 UCA Roles |                |                    |                            |       |
| Monitoring       |                     |           |             |                |                    |                            |       |
| Manual Tests     |                     |           |             | UCA Roles      |                    |                            |       |
| Topology View    | Role ID             |           |             | Role Name      | Description        |                            |       |
| View Reports     | 100                 |           |             | Administrator  | Administrator Role |                            |       |
| Settings         | 101                 |           |             | Operator       | Operator Role      |                            |       |
| 👪 Users          | 102                 |           |             | Observer       | Observer Role      |                            |       |
| Auto Refresh OFF |                     |           |             |                |                    |                            |       |

Figure 7 – UCA roles

### 2.3 Auto Refresh

Records in the monitoring page are displayed almost at runtime, when the new event occurs.

The page is automatically refreshed to fetch the new records, at an interval defined by the /opt/UCA-ATM/webapp/UCAAutomation.war/WEB-INF/classes/UCAAutomation.properties, UI\_AUTO\_REFRESH\_INTERVAL attribute. By default the auto refresh timer is set to 10 seconds (10000ms). User is also provided with a Refresh button on the right of the monitoring page for usability.

In order to improve user experience, once the record of interest is available in the UI, Auto Refresh can be turned OFF to avoid losing the record selections made.

The Auto Refresh value can be toggled by clicking on Settings  $\rightarrow$  Auto Refresh option.

# Monitoring

Status of each test performed can be viewed in this panel.

Select the The user management panel can be opened by selecting UCA Automation  $\rightarrow$  Monitoring menu options.

|                  |                 |                               |           | UCA /                     | Automation |                   |                         |                  |               |                             |
|------------------|-----------------|-------------------------------|-----------|---------------------------|------------|-------------------|-------------------------|------------------|---------------|-----------------------------|
| A Automation     | ALL FAIL        | ED [1] Waiting For Operator [ | 6]        |                           |            |                   |                         |                  |               |                             |
| Monitoring       | Show Detail     | ls                            |           |                           |            |                   |                         |                  |               | 1 of 2 >>                   |
| Manual Tests     | ID T            | Action Name                   | Action ID | Problem                   | Mode       | Action Originator | Originator              | State            | Start Time    | Result                      |
| Topology View    | operation conte | ext uca_network alarm_object  | 1120      |                           |            | -                 | -                       |                  |               |                             |
| View Reports     | 125             | test_bsc_interface            | 100       | bsc_interface_down        | Open Loop  | alarm             | operation_context uca_n | Waiting_Operator | 25-Oct-13 04: |                             |
| Users            | operation_conte | ext uca_network alarm_object  | 976       |                           |            |                   |                         |                  |               |                             |
| Auto Refresh OFF | 102             | test_bsc_interface            | 100       | bsc_interface_down        | Open Loop  | alarm             | operation_context uca_n | Ok               | 24-Oct-13 01: | PING 0.0.0.0 (127.0.0.1) 5  |
|                  | operation_conte | ext uca_network alarm_object  | 988       |                           |            |                   |                         |                  |               |                             |
|                  | 103             | test_bsc_interface            | 100       | bsc_interface_down        | Open Loop  | alarm             | operation_context uca_n | Waiting_Operator | 24-Oct-13 01: |                             |
|                  | operation_conte | ext uca_network alarm_object  | 995       |                           |            |                   |                         |                  |               |                             |
|                  | 105             | list_all_available_interfaces | 105       | test_bsc_interface_failed | Open Loop  | alarm             | operation_context uca_n | Waiting_Operator | 24-Oct-13 02: |                             |
|                  | operation_conte | ext uca_network alarm_object  | 1016      |                           |            |                   |                         |                  |               |                             |
|                  | 109             | test_bsc_interface            | 100       | bsc_interface_down        | Open Loop  | alarm             | operation_context uca_n | Ok               | 24-Oct-13 03: | PING 0.0.0.0 (127.0.0.1) 5. |
|                  | operation_conte | ext uca_network alarm_object  | 1027      |                           |            |                   |                         |                  |               |                             |
|                  | 110             | test_bsc_interface            | 100       | bsc_interface_down        | Open Loop  | alarm             | operation_context uca_n | Waiting_Operator | 24-Oct-13 03: |                             |
|                  | operation_conte | ext uca_network alarm_object  | 1113      |                           |            |                   |                         |                  |               |                             |
|                  | 124             | test bsc interface            | 100       | bsc_interface_down        | Open Loop  | alarm             | operation context uca n | Failure          | 25-Oct-13-03  | PING 1.2.3.2 (1.2.3.2) 56(8 |

Figure 8 – Monitor view

The tab option "All" shows the State of all the tests that are currently being run, and also the Failed tests.

If the number of tests increases, it is easier to separately view the Failed tests in "FAILED[x]" tab, and tests where operator's inputs are required, they can be viewed in "Waiting For Operator[x]" tab. The value 'x' represents the number of Actions in these tabs.

The default view shows the State of the Action taken on a given Problem. Note that if the Status is Successful it is not listed here – they can be viewed in Reports menu option.

| Field             | Description                                            |
|-------------------|--------------------------------------------------------|
| ID                | Task ID                                                |
| Action Name       | Diagnostic Action taken for a given problem            |
| Action ID         | Diagnostic Action ID                                   |
| Problem           | The problem symptom                                    |
| Mode              | Diagnostic Action mode Open/Closed loop                |
| Action Originator | alarm/operator                                         |
| Originator        | Alarm Id /Operator Id                                  |
| State             | Waiting_Operator/Request_Sent/In_Progress, Failure, Ok |
| Start Time        | When was the task started                              |
| Result            | Diagnostic Action results                              |

Table 4 – Monitoring

Any record can be selected, by checking the check box, and its details can be viewed by clicking on the Show Details button.

The result of a failed test can be viewed by selecting the Failed record, as shown in the following figure.

|   | Print Preview              |                                                                                                    | Print | × |
|---|----------------------------|----------------------------------------------------------------------------------------------------|-------|---|
| ſ | ID:                        | 19                                                                                                    |       |   |
|   |                            | Lefet Les interface                                                                                                    |       |   |
|   | Action Name:<br>Action ID: |                                                                                                    |       |   |
|   |                            |                                                                                                    |       |   |
|   |                            | bec_hterface_down                                                                                                    |       |   |
|   |                            | Open Loop                                                                                                    |       |   |
|   | Action Originator:         |                                                                                                    |       |   |
|   |                            | operation_context uca_network alarm_object 1113                                                                                                    |       |   |
|   | State:                     | Falure                                                                                                    |       |   |
|   | Status:                    | FALED                                                                                                    |       |   |
|   | Result:                    | PING 1.2.3.2 (1.2.3.2) 56(84) bytes of data 1.2.3.2 ping statistics 5 packets transmitted, 0 received, 100% packet loss, time 13999ms                                                                                                    |       |   |
|   |                            | <pre>chart version -1 to encodes-UTL*1 stantations-yer&gt;- chart version -1 to encodes-UTL*1 stantations-yer&gt;- charts=0;estimations-1 to encodes-UTL*1 stantations-1 to com&gt;- interversion -1 to encodes-UTL*1 stantations-1 to com&gt;- interversion -1 to encodes-UTL*1 stantations-1 - charts=1:1:1:1:1:1:1:1:1:1:1:1:1:1:1:1:1:1:1:</pre> |       |   |

Figure 9 – Monitor show details

The Result can also be viewed by highlighting the mouse over the record's Result cell.

|                  |                               |              |                           |           |                           |            |                   |                         |                  | User:admin - Role:Adr | ninistrator Logou                                             |  |  |  |
|------------------|-------------------------------|--------------|---------------------------|-----------|---------------------------|------------|-------------------|-------------------------|------------------|-----------------------|---------------------------------------------------------------|--|--|--|
|                  |                               |              |                           |           | UCA A                     | Automation |                   |                         |                  |                       |                                                               |  |  |  |
| CA Automation    | ALL                           | FAILED [ 1   | ] Waiting For Operato     | [6]       | 00/1/                     |            |                   |                         |                  |                       |                                                               |  |  |  |
| Monitoring       | Short                         | v Details    | 1                         |           |                           |            |                   |                         |                  |                       | 1 of 2 >> >                                                   |  |  |  |
| Manual Tests     | ID                            |              | Action Name               | Action ID | Problem                   | Mode       | Action Originator | Originator              | State            | Start Time            | Result                                                        |  |  |  |
| Topology View    |                               |              | a_network alarm_obje      |           | Froblem                   | Mode       | Action Originator | Originator              | State            | Start Time            | Result                                                        |  |  |  |
| View Reports     |                               |              |                           |           |                           |            |                   |                         |                  |                       |                                                               |  |  |  |
| ttings           |                               | 25           | test_bsc_interface        | 100       | bsc_interface_down        | Open Loop  | alarm             | operation_context uca_n | Waiting_Operator | 25-Oct-13 04:         |                                                               |  |  |  |
| Users 3          | operation                     | _context uc  | a_network alarm_obje      | ct 976    |                           |            |                   |                         |                  |                       |                                                               |  |  |  |
| Auto Refresh OFF | 1                             | 02           | test_bsc_interface        | 100       | bsc_interface_down        | Open Loop  | alarm             | operation_context uca_n | Ok               | 24-Oct-13 01: Pl      | NG 0.0.0.0 (127.0.0.1) 5                                      |  |  |  |
|                  | <ul> <li>operation</li> </ul> | _context uci | a_network alarm_obje      | ct 988    |                           |            |                   |                         |                  |                       | PING 0.0.0.0<br>(127.0.0.1) 56(84) bytes                      |  |  |  |
|                  | E 1                           | 03           | test_bsc_interface        | 100       | bsc_interface_down        | Open Loop  | alarm             | operation_context uca_n | Waiting_Operator | 24-Oct-13 01:         | of data. 64 bytes from<br>127.0.0.1; icmp_seg=1               |  |  |  |
|                  | operation                     | _context uc  | a_network alarm_obje      | ct 995    |                           |            |                   |                         |                  |                       | ttl=64 time=0.027 ms 6<br>bytes from 127.0.0.1;               |  |  |  |
|                  | E 1                           | 05 list      | _all_available_interfaces | 105       | test_bsc_interface_failed | Open Loop  | alarm             | operation_context uca_n | Waiting_Operator | 24-Oct-13 02:         | icmp_seq=2 ttl=64<br>time=0.022 ms 64 byte                    |  |  |  |
|                  | <ul> <li>operation</li> </ul> | _context uc  | a_network alarm_obje      | ct 1016   |                           |            |                   |                         |                  |                       | from 127.0.0.1:<br>icmp_seq=3 ttl=64                          |  |  |  |
|                  | E 1                           | 09           | test_bsc_interface        | 100       | bsc_interface_down        | Open Loop  | alarm             | operation_context uca_n | Ok               | 24-Oct-13 03: Pl      | time=0.032 ms 64 byte<br>from 127.0.0.1:<br>icmp_seg=4 ttl=64 |  |  |  |
|                  | operation                     | _context uc  | a_network alarm_obje      | ct 1027   |                           |            |                   |                         |                  |                       | time=0.028 ms 64 byte<br>from 127.0.0.1                       |  |  |  |
|                  | E 1                           | 10           | test_bsc_interface        | 100       | bsc_interface_down        | Open Loop  | alarm             | operation_context uca_n | Waiting_Operator | 24-Oct-13 03:         | icmp_seq=5 ttl=64<br>time=0.026 ms                            |  |  |  |
|                  | operation                     | _context uc  | a_network alarm_obje      | ct 1113   |                           |            |                   |                         |                  |                       | 0.0.0.0 ping statistics -<br>5 packets transmitted,           |  |  |  |
|                  | 1                             | 24           | test_bsc_interface        | 100       | bsc_interface_down        | Open Loop  | alarm             | operation_context uca_n | Failure          | 25-Oct-13 03: Pl      | loss, time 3999ms rtt                                         |  |  |  |
|                  | <ul> <li>operation</li> </ul> | _context uc  | a_network alarm_obje      | ct 1053   |                           |            |                   |                         |                  |                       | min/avg/max/mdev =<br>0.022/0.027/0.032/0.00                  |  |  |  |
|                  | E 1                           | 12           | test_bsc_interface        | 100       | bsc_interface_down        | Open Loop  | alarm             | operation_context uca_n | Waiting_Operator | 25-Oct-13 10:         | ms                                                            |  |  |  |

Figure 10 – Monitor view result

If a test has the state "Waiting for Operator", it indicates that one or more inputs need to be provided by the operator.

Go to the "Waiting For Operator" tab, select the record of your choice by clicking the check box, and provide inputs to the task by clicking on the "Interact" button.

It opens up a new UI, where appropriate values are keyed in, and can be either Approved or Disapproved.

In case the field had been set with default value in the HPSA inventory, the default value for the field would appear in the text box. If the field is editable, this value can be edited before submitting.

In case the field has been set to be non-editable, value will be displayed, but cannot be edited before submitting.

| (hp)                        | Specify parameters for Action: test_bsc_interface |
|-----------------------------|---------------------------------------------------|
| ip address of the interface | ip address configured on the interace             |
|                             | Approve Disapprove                                |

Figure 11 – Monitor interact page

### **Manual Tests**

An Action (test) can be triggered manually using this interface.

Clicking on UCA Automation  $\rightarrow$  Manual Tests displays a list of Problems, Service Types, Resource Types, and Actions.

Each of these values can be populated using the HP Service Activator inventory system.

| hp               |       |                               |                               |                               |             | User:ad       | lmin - Role:Administrator | Logout |
|------------------|-------|-------------------------------|-------------------------------|-------------------------------|-------------|---------------|---------------------------|--------|
|                  |       |                               | UCA Auto                      | mation                        |             |               |                           |        |
| UCA Automation   |       |                               |                               |                               |             |               |                           |        |
| Monitoring       |       |                               |                               |                               |             |               |                           |        |
| Manual Tests     | Pro   | blem                          |                               | ervice Type                   |             | Element Type  |                           |        |
| Topology View    | 📄 bsc | interface_down                | E M                           | obileServices                 |             | C3620         |                           |        |
| 📴 View Reports   |       |                               |                               |                               |             | C2610         |                           |        |
| Settings         |       |                               |                               |                               |             | C4503         |                           |        |
| 🎎 Users          |       |                               |                               |                               |             | C4500         |                           |        |
| Auto Refresh OFF |       |                               |                               |                               |             | J2320         |                           |        |
|                  |       |                               |                               | Start Text                    | Rest        |               |                           |        |
|                  |       |                               |                               |                               |             |               |                           |        |
|                  |       |                               |                               | UCA Actions                   |             |               |                           |        |
|                  | ID 👻  | Action Name                   | Action Type                   | Description                   | Action Mode | Output Parser | Dispatch Ty               | pe     |
|                  | 106   | recover_service               | recover_service               | recover_service               | Open Loop   | None          | HPSA                      |        |
|                  | 105   | list_all_available_interfaces | list_all_available_interfaces | list_all_available_interfaces | Open Loop   | regex         | HPSA                      |        |
|                  | 100   | test_bsc_interface            | test_bsc_interface            | test_bsc_interface            | Open Loop   | regex         | HPSA                      |        |

Figure 12 – Manual Tests main page

An action can be performed on selected resource, for a chosen service type and/or problem.

Select a Problem in the "Problem" table by clicking on the check box. All the associated Service Types for Problem will be listed in the "Service Type" table. Select a Service Type from the available list by clicking on the check box. All the associated Resource Types (Element Types) will be listed in the "Resource Type" table. Select a Resource Type by clicking on the check box.

For the above combination, all the available actions possible will be listed in the "UCA Actions" table. One of the Actions can be selected by clicking on the check box, and a test can be performed by clicking on the "Start Test" button.

| hp               |    |          |                    |                    |                           |             |              | User:admin - Role:Administrator | Logout |
|------------------|----|----------|--------------------|--------------------|---------------------------|-------------|--------------|---------------------------------|--------|
|                  |    |          |                    | UCA A              | utomation                 |             |              |                                 |        |
| JCA Automation   |    |          |                    |                    |                           |             |              |                                 |        |
| Monitoring       |    |          |                    |                    |                           |             |              |                                 |        |
| Manual Tests     |    | Proble   | m                  |                    | Service Type              |             | Element Type |                                 |        |
| Topology View    |    | V bsc_in | terface_down       | 5                  | / MobileServices          |             | C3620        |                                 |        |
| View Reports     |    |          |                    |                    |                           |             |              |                                 |        |
| Settings         |    |          |                    |                    |                           |             |              |                                 |        |
| 🔒 Users          |    |          |                    |                    |                           |             |              |                                 |        |
| Auto Refresh OFF |    |          |                    |                    |                           |             |              |                                 |        |
|                  |    |          |                    |                    |                           |             |              |                                 |        |
|                  |    |          |                    |                    | Start Test<br>UCA Actions | Reset       |              |                                 |        |
|                  | ID | •        | Action Name        | Action Type        | Description               | Action Mode | Output       | Parser Dispatch                 | Туре   |
|                  | 1  | 00       | test_bsc_interface | test_bsc_interface | test_bsc_interface        | Open Loop   |              | gex HP:                         | SA.    |

Figure 13 – Manual Tests – Selected action for a problem

Once a Test has been started, the progress can be viewed in the Monitor page. Upon clicking on "Start Test" button, the task goes into Request\_Sent state, and then to In\_Progress state, and then changes to other states.

Details of the various fields in the UCA Actions are as follows:

| Field         | Description                                                                                                    |
|---------------|----------------------------------------------------------------------------------------------------|
| ID            | Action ID                                                                                                    |
| Action Name   | Name of the diagnostic action to be performed                                                                                       |
| Action Type   | Recover/resolve, test, audit, read-only-test, internal, escalate                                                                    |
| Description   | Brief description of the action                                                                                                    |
| Action Mode   | Open/Closed loop                                                                                                    |
| Element Type  | Resource Type, eg C3620 etc                                                                                                    |
| Output Parser | None/Regular Expression/XPath. The output<br>from the Diagnostic actions can be parsed<br>using either regular expressions or XPath |
| Dispatch Type | HPSA. Only actions with Dispatch Type<br>HPSA are listed.                                                                           |

Table 5 – Action description

## **Topology View**

Graph depicting the action path taken for a given test can be viewed using this panel.

In order to launch the Neo4J view, edit the following attributes in */opt/UCA-ATM/webapp/UCAAutomation.war/WEB-INF/classes/UCAAutomation.properties* file to reflect the appropriate values.

neo4j\_host=<Neo4J server hostname>

neo4j\_port=<Neo4J port>

Click on the UCA Automation  $\rightarrow$  Topology View launches the Neo4J data browser. Click on the icon as marked in red in the figure below to view the graph.

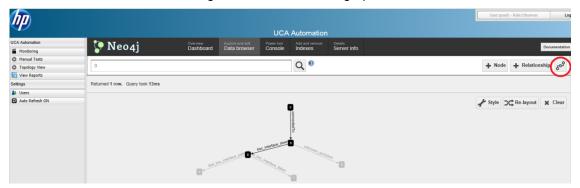

Figure 14 – Topology View – launch Neo4j data browser

### **View Reports**

Once a test has been completed, and it reflects the status as Successful or Failure, this test is moved from the Monitor panel to the reports panel.

| hp               |                                                                                                    | User:admin - Role:Administrator Logout          |
|------------------|----------------------------------------------------------------------------------------------------|-------------------------------------------------|
|                  | UCA Automation                                                                                                |                                                 |
| UCA Automation   |                                                                                                    |                                                 |
| Monitoring       | Ve Basic Search     From Date :      To Date :      To Date :                                                 |                                                 |
| Manual Tests     | From Date : To Date : Archive                                                                                 |                                                 |
| Topology View    | V Advanced search<br>Status : (Any) V Type : (Any) V Originator : (Any)                                       | ×.                                              |
| View Reports     |                                                                                                    |                                                 |
| Settings         | Problem : (Any) v Element Type : (Any) v Element Type : (Any)                                                 | v                                               |
| 🎎 Users          |                                                                                                    |                                                 |
| Auto Refresh OFF |                                                                                                    |                                                 |
|                  | Search Reset                                                                                                  |                                                 |
|                  | Euport Report Print Report Archive<br>D Accion Name Account Processim Mode Action Originator Originator State | I< < >> >> >> Status Result Start Time End Time |
|                  | No items to show.                                                                                             |                                                 |

Figure 15 – Report search criteria

| Search Field | Description                                                      |
|--------------|------------------------------------------------------------------|
| From Date    | If set, records are searched from this date onwards              |
| To Date      | If set, records are searched up to this date                     |
| Status       | PASSED, FAILED, DISAPPROVED,<br>INTERNALERROR                    |
| Туре         | Open Loop/Closed Loop                                            |
| Originator   | Alarm/operator/test                                              |
| Problem      | List of all problems defined in the HPSA inventory               |
| Service Type | List of all service types (domain) defined in the HPSA inventory |
| Element Type | List of all Element Types defined in the HPSA inventory          |
| Archive      | Searches for archived records, if selected                       |

Reports can be searched based on various criteria, as listed in the following table

#### Table 6 – Report search criteria

| Report Actions | Description                                                                                                   |
|----------------|----------------------------------------------------------------------------------------------------|
| Search         | Search for records with the filter criteria applied. By default, search for all records that are not archived |
| Export Report  | Allows to save the records in CSV format                                                                      |
| Print Report   | Displays a print preview of the records from                                                                  |

|         | which the user can print the records                                                                                                |
|---------|----------------------------------------------------------------------------------------------------|
| Archive | Archives the selected records. Only enabled<br>when Archive search option is unchecked<br>and logged in with sufficient privileges. |
| Delete  | Selected archived records can be<br>permanently deleted. Enabled when Archive<br>search option is checked.                          |
| Reset   | Resets the search criteria to default                                                                                               |

#### Table 7 – Report actions

Following figure depicts the search results when performed with default options.

| חח               |                                                                                                    |                                                                                                    |                                                                          |                                                                                                    |                                                  |                                  |                                                                                              |                                          |                                                    | User:admin - Role:                                                                       | Administrator                                                                      | Logout                                                       |
|------------------|----------------------------------------------------------------------------------------------------|----------------------------------------------------------------------------------------------------|--------------------------------------------------------------------------|----------------------------------------------------------------------------------------------------|--------------------------------------------------|----------------------------------|----------------------------------------------------------------------------------------------|------------------------------------------|----------------------------------------------------|------------------------------------------------------------------------------------------|------------------------------------------------------------------------------------|--------------------------------------------------------------|
| $\mathcal{P}$    |                                                                                                    |                                                                                                    |                                                                          |                                                                                                    | UCA Auto                                         | mation                           |                                                                                              |                                          |                                                    |                                                                                          |                                                                                    |                                                              |
| A Automation     |                                                                                                    |                                                                                                    |                                                                          |                                                                                                    |                                                  |                                  |                                                                                              |                                          |                                                    |                                                                                          |                                                                                    |                                                              |
| Monitoring       | Basic Search                                                                                                    |                                                                                                    |                                                                          |                                                                                                    | _                                                |                                  |                                                                                              |                                          |                                                    |                                                                                          |                                                                                    |                                                              |
| Manual Tests     | From Date :                                                                                                    |                                                                                                    | To Date :                                                                |                                                                                                    | <b></b>                                          | Archive                          |                                                                                              |                                          |                                                    |                                                                                          |                                                                                    |                                                              |
| Topology View    | <ul> <li>Advanced Search</li> </ul>                                                                                                    |                                                                                                    |                                                                          |                                                                                                    |                                                  |                                  |                                                                                              |                                          |                                                    |                                                                                          |                                                                                    |                                                              |
| View Reports     |                                                                                                    |                                                                                                    |                                                                          |                                                                                                    |                                                  |                                  |                                                                                              |                                          |                                                    |                                                                                          |                                                                                    |                                                              |
| tings            |                                                                                                    |                                                                                                    |                                                                          |                                                                                                    |                                                  |                                  |                                                                                              |                                          |                                                    |                                                                                          |                                                                                    |                                                              |
| Users            |                                                                                                    |                                                                                                    |                                                                          |                                                                                                    |                                                  |                                  |                                                                                              |                                          |                                                    |                                                                                          |                                                                                    |                                                              |
| Auto Refresh OFF |                                                                                                    |                                                                                                    |                                                                          |                                                                                                    |                                                  |                                  |                                                                                              |                                          |                                                    |                                                                                          |                                                                                    |                                                              |
|                  |                                                                                                    |                                                                                                    |                                                                          |                                                                                                    |                                                  | earch                            | Reset                                                                                        |                                          |                                                    |                                                                                          |                                                                                    |                                                              |
|                  | Export R                                                                                                    |                                                                                                    | t Report                                                                 | Archive                                                                                             | Mode                                             | Action Originator                | Originator                                                                                   | State                                    | Status                                             | Result                                                                                   |                                                                                    |                                                              |
|                  | E 10                                                                                                    | eport Prin<br>Action Name                                                                                                    | ACIONIO                                                                  | Archive                                                                                             | Mode                                             | Action Originator                | Originator                                                                                   | State                                    | Status                                             | Result                                                                                   | 1<br>Start Time                                                                    | of 4 >> End Time                                             |
|                  | E 10                                                                                                    | Action Name                                                                                                    | ACIONIO                                                                  |                                                                                                    | Mode<br>Open Loop                                | Action Originator<br>alarm       | Originator<br>operation_context uc                                                           | State                                    |                                                    | Result<br>Template: Cisco/sho                                                            | Start Time                                                                         |                                                              |
|                  | ID     operation_context u                                                                                                    | action Name<br>ca_network alarm_object                                                                                                    | Action to<br>1 969                                                       | Problem                                                                                             |                                                  |                                  |                                                                                              |                                          |                                                    |                                                                                          | Start Time                                                                         | End Time                                                     |
|                  | operation_context u 101 100                                                                                                    | Action Name<br>ca_network alarm_object<br>list_all_available_int                                                                                                    | 4000110<br>1969<br>105<br>100                                            | eroorem<br>test_bsc_interface_f                                                                     | Open Loop                                        | alarm                            | operation_context uc                                                                         | Failure                                  | INTERNALERROR                                      | Template: Cisco/sho                                                                      | Start Time                                                                         | End Time                                                     |
|                  | operation_context u 101 100                                                                                                    | Action Name<br>ca_network alarm_object<br>list_all_available_int<br>test_bsc_interface                                                                                                    | 4000110<br>1969<br>105<br>100                                            | eroorem<br>test_bsc_interface_f                                                                     | Open Loop                                        | alarm                            | operation_context uc                                                                         | Failure                                  | INTERNALERROR<br>FAILED                            | Template: Cisco/sho                                                                      | Start Time<br>24-Oct-13 11:.<br>24-Oct-13 11:.                                     | End Time<br>24-Oct-13<br>24-Oct-13                           |
|                  | operation_context u     101     operation_context u                                                                                            | Action Name<br>ca_network alarm_object<br>list_all_available_int<br>lest_bsc_interface<br>ca_network alarm_object                                                                            | Accorner<br>1969<br>105<br>100<br>100                                    | test_bsc_interface_f<br>bsc_interface_down                                                          | Open Loop<br>Open Loop                           | alarm                            | operation_context uc<br>operation_context uc                                                 | Failure<br>Failure                       | INTERNALERROR<br>FAILED                            | Template: Cisco/sho<br>PING 1.2.3.3 (1.2.3                                               | Start Time<br>24-Oct-13 11:<br>24-Oct-13 11:<br>24-Oct-13 02:                      | End Time 24-Oct-13 24-Oct-13 24-Oct-13                       |
|                  | 0 operation_context u<br>101<br>0 operation_context u<br>0 operation_context u<br>107<br>107<br>106                                            | Action Name<br>ca_network alarm_object<br>list_all_available_int<br>test_bsc_interface<br>ca_network alarm_object<br>list_all_available_int                                                  | Action no<br>1 969<br>105<br>100<br>100<br>105<br>105<br>100             | test_bsc_interface_f                                                                                | Open Loop<br>Open Loop<br>Open Loop              | alarm<br>alarm<br>alarm          | operation_context uc<br>operation_context uc<br>operation_context uc                         | Failure<br>Failure<br>Failure            | INTERNALERROR<br>FAILED<br>INTERNALERROR           | Template: Cisco/sho<br>PING 1.2.3.3 (1.2.3<br>Template: Cisco/sho                        | Start Time<br>24-Oct-13 11:<br>24-Oct-13 11:<br>24-Oct-13 02:                      | End Time<br>24-Oct-13<br>24-Oct-13<br>24-Oct-13              |
|                  | 0 operation_context u<br>101<br>0 operation_context u<br>0 operation_context u<br>107<br>107<br>106                                            | Action Name<br>ca_network alarm_object<br>list_all_available_int<br>test_bsc_interface<br>ca_network alarm_object<br>list_all_available_int<br>test_bsc_interface                            | Action no<br>1 969<br>105<br>100<br>100<br>105<br>105<br>100             | test_bsc_interface_f                                                                                | Open Loop<br>Open Loop<br>Open Loop              | alarm<br>alarm<br>alarm          | operation_context uc<br>operation_context uc<br>operation_context uc                         | Failure<br>Failure<br>Failure            | INTERNALERROR<br>FAILED<br>INTERNALERROR           | Template: Cisco/sho<br>PING 1.2.3.3 (1.2.3<br>Template: Cisco/sho                        | Start Time<br>24-Oct-13 11:.<br>24-Oct-13 11:.<br>24-Oct-13 02:.<br>24-Oct-13 02:. | End Time<br>24-Oct-13<br>24-Oct-13<br>24-Oct-13<br>24-Oct-13 |
|                  | D<br>operation_context u<br>101<br>00<br>operation_context u<br>105<br>00<br>operation_context u<br>106<br>00<br>00 operation_context u<br>104 | Halion Name<br>ca_network alarm_object<br>list_all_available_int<br>lest_bsc_interface<br>ca_network alarm_object<br>list_all_available_int<br>lest_bsc_interface<br>ca_network alarm_object | 200001107<br>105<br>100<br>100<br>100<br>100<br>100<br>100<br>100<br>100 | HOUVENN<br>lest_bsc_interface_f<br>bsc_interface_down<br>lest_bsc_interface_f<br>bsc_interface_down | Open Loop<br>Open Loop<br>Open Loop<br>Open Loop | alarm<br>alarm<br>alarm<br>alarm | operation_context uc<br>operation_context uc<br>operation_context uc<br>operation_context uc | Failure<br>Failure<br>Failure<br>Failure | INTERNALERROR<br>FAILED<br>INTERNALERROR<br>FAILED | Template: Cisco/sho<br>PING 1.2.3.3 (1.2.3<br>Template: Cisco/sho<br>PING 1.2.3.2 (1.2.3 | Start Time<br>24-Oct-13 11:.<br>24-Oct-13 11:.<br>24-Oct-13 02:.<br>24-Oct-13 02:. | End Time<br>24-Oct-13<br>24-Oct-13<br>24-Oct-13<br>24-Oct-13 |

Figure 16 – Report default search

Individual records in the search result can be selected, and can be moved to Archive by clicking on the "Archive" button.

Results can be printed by clicking on the "Print Report" button.

Results can be exported into CSV format by clicking on the "Export Report" button.

Following figure depicts the search results when performed with Archive option enabled. The archived records can be selected and permanently deleted by clicking on the "Delete" button.

|                  |         |                                                                                               |                                                                                                    |                                                                            |                                                                                                    |                                                               |                                              |                                                                                                    |                                      |                                                       | User:admin - Role:                                                                                                   | Administrator                                                                                                | Logout                                                                         |
|------------------|---------|-----------------------------------------------------------------------------------------------|----------------------------------------------------------------------------------------------------|----------------------------------------------------------------------------|----------------------------------------------------------------------------------------------------|---------------------------------------------------------------|----------------------------------------------|----------------------------------------------------------------------------------------------------|--------------------------------------|-------------------------------------------------------|----------------------------------------------------------------------------------------------------|----------------------------------------------------------------------------------------------------|--------------------------------------------------------------------------------|
| P                |         |                                                                                               |                                                                                                    |                                                                            |                                                                                                    | UCA Auto                                                      |                                              |                                                                                                    |                                      |                                                       |                                                                                                    |                                                                                                    |                                                                                |
| A Automation     |         |                                                                                               |                                                                                                    |                                                                            |                                                                                                    |                                                               | malion                                       |                                                                                                    |                                      |                                                       |                                                                                                    |                                                                                                    |                                                                                |
| Monitoring       | ✓ Basic | Search                                                                                        |                                                                                                    |                                                                            |                                                                                                    |                                                               |                                              |                                                                                                    |                                      |                                                       |                                                                                                    |                                                                                                    |                                                                                |
| Manual Tests     | Fro     | om Date :                                                                                     |                                                                                                    | To Date :                                                                  |                                                                                                    |                                                               | Archive                                      |                                                                                                    |                                      |                                                       |                                                                                                    |                                                                                                    |                                                                                |
| Topology View    | ^ Advar | nced Search                                                                                   |                                                                                                    |                                                                            |                                                                                                    |                                                               |                                              |                                                                                                    |                                      |                                                       |                                                                                                    |                                                                                                    |                                                                                |
| View Reports     |         |                                                                                               |                                                                                                    |                                                                            |                                                                                                    |                                                               |                                              |                                                                                                    |                                      |                                                       |                                                                                                    |                                                                                                    |                                                                                |
| tings            |         |                                                                                               |                                                                                                    |                                                                            |                                                                                                    |                                                               |                                              |                                                                                                    |                                      |                                                       |                                                                                                    |                                                                                                    |                                                                                |
| Users            |         |                                                                                               |                                                                                                    |                                                                            |                                                                                                    |                                                               |                                              |                                                                                                    |                                      |                                                       |                                                                                                    |                                                                                                    |                                                                                |
| Auto Refresh OFF |         |                                                                                               |                                                                                                    |                                                                            |                                                                                                    |                                                               |                                              |                                                                                                    |                                      |                                                       |                                                                                                    |                                                                                                    |                                                                                |
|                  |         |                                                                                               |                                                                                                    |                                                                            |                                                                                                    |                                                               |                                              |                                                                                                    |                                      |                                                       |                                                                                                    | 1                                                                                                    | of 4 >> >                                                                      |
|                  |         | ID Export                                                                                     | Report Print                                                                                                    | ACIUM ID                                                                   | Propiem                                                                                                    | Mode                                                          | Action Originator                            | Originator                                                                                            | State                                | Status                                                | Result                                                                                                    | Start Time                                                                                                   | End Time                                                                       |
|                  |         | ID                                                                                            |                                                                                                    | ACIOITIO                                                                   |                                                                                                    | Mode                                                          | Action Originator                            | Originator                                                                                            | State                                | Status                                                | Result                                                                                                    | Start Time                                                                                                   |                                                                                |
|                  |         | ID                                                                                            | Action Name                                                                                                    | ACIOITIO                                                                   |                                                                                                    | Mode<br>Open Loop                                             | Action Originator<br>alarm                   | Originator<br>operation_context uc                                                                    | State<br>Ok                          | Status PASSED                                         | Result<br>Interface IP-Address .                                                                                     |                                                                                                    | End Time                                                                       |
|                  | 🖃 opera | IDition_context                                                                               | Action Name                                                                                                    | ACION 10<br>t 1078                                                         | PTODRIM                                                                                                    |                                                               |                                              |                                                                                                    |                                      |                                                       |                                                                                                    | 25-Ocl-13 01:.                                                                                               | End Time                                                                       |
|                  | i opera | IDation_context                                                                               | Action Name<br>uca_network alarm_object<br>list_all_available_int                                                                                                 | Acionio<br>t 1078<br>105                                                   | Probem<br>test_bsc_interface_f                                                                                          | Open Loop                                                     | alarm                                        | operation_context uc                                                                                  | Ok                                   | PASSED                                                | Interface IP-Address .                                                                                               | 25-Oct-13 01:<br>25-Oct-13 01:                                                                               | End Time                                                                       |
|                  |         | 10<br>ation_context<br>117<br>116<br>108                                                      | Action Name<br>uca_network alarm_object<br>list_all_available_int<br>test_bsc_interface                                                                           | Aciion10<br>t 1078<br>105<br>100                                           | test_bsc_interface_f<br>bsc_interface_down                                                                              | Open Loop<br>Open Loop                                        | alarm                                        | operation_context uc<br>operation_context uc                                                          | Ok<br>Failure                        | PASSED                                                | Interface IP-Address .<br>PING 1.2.3.2 (1.2.3                                                                        | 25-Oct-13 01:<br>25-Oct-13 01:                                                                               | End Time                                                                       |
|                  |         | 10<br>ation_context<br>117<br>116<br>108                                                      | Action Name<br>uca_network alarm_object<br>list_all_available_int<br>test_bsc_interface                                                                           | Aciion10<br>t 1078<br>105<br>100                                           | test_bsc_interface_f<br>bsc_interface_down                                                                              | Open Loop<br>Open Loop                                        | alarm                                        | operation_context uc<br>operation_context uc                                                          | Ok<br>Failure                        | PASSED                                                | Interface IP-Address .<br>PING 1.2.3.2 (1.2.3                                                                        | 25-Oct-13 01:<br>25-Oct-13 01:.<br>24-Oct-13 03:.                                                            | End Time<br>                                                                   |
|                  | i opera | ID                                                                                            | uca_network alarm_object<br>list_all_available_int<br>test_bsc_interface<br>test_bsc_interface                                                                    | Action no<br><b>1078</b><br>105<br>100<br>100<br>100                       | test_bsc_interface_f<br>bsc_interface_down<br>bsc_interface_down                                                        | Open Loop<br>Open Loop<br>Open Loop                           | alarm<br>alarm<br>alarm                      | operation_context uc<br>operation_context uc<br>operation_context uc                                  | Ok<br>Failure<br>Failure             | PASSED<br>FAILED<br>INTERNALERROR                     | Interface IP-Address .<br>PING 1.2.3.2 (1.2.3<br>Network element: nul.                                               | 25-Oct-13 01:<br>25-Oct-13 01:.<br>24-Oct-13 03:.                                                            | End Time<br>                                                                   |
|                  | i opera | ID                                                                                            | Action Name<br>suca_network alarm_objec<br>list_all_available_int<br>test_bsc_interface<br>test_bsc_interface<br>test_bsc_interface                               | Action no<br><b>1078</b><br>105<br>100<br>100<br>100                       | test_bsc_interface_f<br>bsc_interface_down<br>bsc_interface_down                                                        | Open Loop<br>Open Loop<br>Open Loop                           | alarm<br>alarm<br>alarm                      | operation_context uc<br>operation_context uc<br>operation_context uc                                  | Ok<br>Failure<br>Failure             | PASSED<br>FAILED<br>INTERNALERROR                     | Interface IP-Address .<br>PING 1.2.3.2 (1.2.3<br>Network element: nul.                                               | 25-Oct-13 01:.<br>25-Oct-13 01:.<br>24-Oct-13 03:.<br>25-Oct-13 10:.                                         | End Time<br>25-Oct-13<br>24-Oct-13<br>25-Oct-13                                |
|                  | i opera | ID<br>ation_context<br>117<br>116<br>108<br>n<br>113<br>ation_context<br>114                  | Action Name<br>t uca_network alarm_objec<br>list_all_available_int<br>lest_bsc_interface<br>lest_bsc_interface<br>test_bsc_interface<br>tuca_network alarm_objec  | ADDITING<br>1078<br>105<br>100<br>100<br>100<br>100<br>100<br>100<br>100   | Lest_bsc_interface_f<br>bsc_interface_down<br>bsc_interface_down<br>bsc_interface_down                                  | Open Loop<br>Open Loop<br>Open Loop<br>Open Loop              | alarm<br>alarm<br>alarm<br>operator          | operation_context uc<br>operation_context uc<br>operation_context uc<br>admin                         | Ok<br>Failure<br>Failure<br>Ok       | PASSED<br>FAILED<br>INTERNALERROR<br>PASSED           | Interface IP-Address .<br>PING 1.2.3.2 (1.2.3<br>Network element: nul.<br>PING 0.0.0.0 (127.0                        | 25-Oct-13 01:.<br>25-Oct-13 01:.<br>24-Oct-13 03:.<br>25-Oct-13 10:.                                         | End Time 25-Oct-13 25-Oct-13 24-Oct-13 25-Oct-13                               |
|                  | i opera | ID<br>ation_context<br>117<br>116<br>108<br>n<br>113<br>ation_context<br>114                  | vicion Name<br>uca_network alarm_object<br>ist_all_available_imi_<br>test_bsc_interface<br>test_bsc_interface<br>: uca_network alarm_object<br>test_bsc_interface | ADDITING<br>1078<br>105<br>100<br>100<br>100<br>100<br>100<br>100<br>100   | Lest_bsc_interface_f<br>bsc_interface_down<br>bsc_interface_down<br>bsc_interface_down                                  | Open Loop<br>Open Loop<br>Open Loop<br>Open Loop              | alarm<br>alarm<br>alarm<br>operator          | operation_context uc<br>operation_context uc<br>operation_context uc<br>admin                         | Ok<br>Failure<br>Failure<br>Ok       | PASSED<br>FAILED<br>INTERNALERROR<br>PASSED           | Interface IP-Address .<br>PING 1.2.3.2 (1.2.3<br>Network element: nul.<br>PING 0.0.0.0 (127.0                        | 25-Oct-13 01:<br>25-Oct-13 01:<br>24-Oct-13 03:<br>. 25-Oct-13 10:<br>. 25-Oct-13 10:                        | End Time 25-Oct-13 24-Oct-13 25-Oct-13 25-Oct-13                               |
|                  | i opera | ID<br>ation_context<br>117<br>116<br>108<br>n<br>113<br>ation_context<br>114<br>ation_context | vicion Name<br>uca_network alarm_object<br>ist_all_availabe_int                                                                                                   | ADDIVITION<br>1078<br>105<br>100<br>100<br>100<br>100<br>100<br>100<br>100 | resuber<br>lest_bsc_interface_f<br>bsc_interface_down<br>bsc_interface_down<br>bsc_interface_down<br>bsc_interface_down | Open Loop<br>Open Loop<br>Open Loop<br>Open Loop<br>Open Loop | alarm<br>alarm<br>alarm<br>operator<br>alarm | operation_context uc<br>operation_context uc<br>operation_context uc<br>admin<br>operation_context uc | Ok<br>Failure<br>Failure<br>Ok<br>Ok | PASSED<br>FAILED<br>INTERNALERROR<br>PASSED<br>PASSED | Interface IP-Address .<br>PING 1.2.3.2 (1.2.3<br>Network element. nul.<br>PING 0.0.0.0 (127.0<br>PING 0.0.0.0 (127.0 | 25-Oct-13 01:.<br>25-Oct-13 01:.<br>24-Oct-13 03:.<br>. 25-Oct-13 10:.<br>. 25-Oct-13 10:.<br>25-Oct-13 01:. | End Time 25-Oct-13 25-Oct-13 25-Oct-13 25-Oct-13 25-Oct-13 25-Oct-13 25-Oct-13 |

Figure 17 – Report search for archived records

### Populate HP Service Activator Inventory data

HP Service Activator inventory must be populated with the following data:

### 7.1 Pre-requisites

HP Service Activator V62-1A has been installed, and CRModel and the UCA Automation foundation SP have been deployed.

### 7.2 Login

Once the HP Service Activator service is started, login to HP Service Activator portal by accessing the following URL:

http://<hostname or IP address>:<port #>/activator/jsp/login.jsp

Here

<hostname or IP address> should be replaced by the actual hostname (full DNS name) or IP address of the HP Service Activator system. If HP Service Activator is running on your local host, you can use ,localhost' as the name of the host to connect to using your web browser.

<port #> is the port number for HP Service Activator portal, 8080 by default.

Login to the portal using the administrator privileges.

| Service A                               | Activator  |                |          |          |        |                       | ()           | YOOCE       | Help Log Out<br>Welcome admin |
|-----------------------------------------|------------|----------------|----------|----------|--------|-----------------------|--------------|-------------|-------------------------------|
| Work Area                               | Active J   | obs            |          |          |        |                       |              |             |                               |
| Messages                                | Running Jo | bs Scheduled J | obs      |          |        |                       |              |             |                               |
| Audit Messages<br>Track Activations     | <          |                |          |          |        |                       |              |             | >                             |
| Workflows                               |            |                |          |          |        | Retrieve limited jobs | $\checkmark$ |             | Results                       |
| Services                                | Job Id 🔺   | Service Id     | Hostname | Workflow | Status | Start Time            | Step         | Description |                               |
| Inventory<br>Service Instances          | No jobs av | ailable.       |          |          |        |                       |              |             |                               |
| Logs                                    |            |                |          |          |        |                       |              |             |                               |
| Search Logs                             |            |                |          |          |        |                       |              |             |                               |
| Service Order View<br>Business Calendar |            |                |          |          |        |                       |              |             |                               |
| Tools                                   |            |                |          |          |        |                       |              |             |                               |
| Refresh ON                              |            |                |          |          |        |                       |              |             |                               |
| Self<br>Management                      |            |                |          |          |        |                       |              |             |                               |

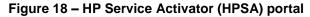

Click on the Inventory Menu option to launch the HPSA Inventory

| Inventory | Class Views     | Instance Views       | ( <b>p</b> ) |
|-----------|-----------------|----------------------|--------------|
| UCA/Netwo | orkResources X  | CRModel/Equipment    |              |
|           | twork Resources | CRModel/Parameters   |              |
|           |                 | CRModel/NNMiDataload |              |
|           |                 | UCA/Services         |              |
|           |                 | UCA/NetworkResources |              |
|           |                 | UCA/ActionFramework  |              |
|           |                 | UCA/Parameters       |              |

Figure 19 – HPSA inventory

The instances CRModel/Equipment, CRModel/Parameters and CRModel/NNMiDataload represents the inventory model provided by CRModel when HPSA product is installed and CRModel service pack is deployed.

When UCA Automation service pack is deployed, we get the UCA/Services, UCA/NetworkResources, UCA/Actionframework and UCA/Parameters inventory model.

### 7.3 HP Service Activator Inventory

HPSA Inventory provides a skeleton to create the Resource Types, Resource instances, Problems and Actions as inventory objects. Once they are available, a relationship tree representing the Action to be taken for a given Problem can be producted, that is used by the UCA Automation solution to identify the steps to be followed in the Problem resolution process.

### 7.3.1 UCA/NetworkResources

UCA/NetworkResources provides options to define Resource Vendor's, Resource Types, and Resource Instances.

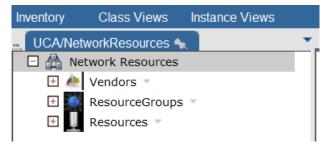

Figure 20 – HPSA Inventory – UCA/NetworkResources

Create a new Vendor by mouse right click on UCA/NetworkResources  $\rightarrow$  Network Resources  $\rightarrow$  Vendors  $\rightarrow$  Create New Vendor option.

Enter the value for VendorName and click on OK to create a new vendor instance.

| Inventory C | class Views  | Instance Views  |   |                  |       |                                                                                                    |             | Ø |
|-------------|--------------|-----------------|---|------------------|-------|----------------------------------------------------------------------------------------------------|-------------|---|
| UCA/Network | kResources 🐴 | R               | • | Create New Vendo | or 🔩  |                                                                                                    |             |   |
|             | rk Resources | eate New Vendor |   |                  | Cre   | eate New Vendor                                                                                                 |             |   |
|             | sourceGroups | -               |   | Name             | Value | e de la companya de la companya de la companya de la companya de la companya de la companya de la companya de l | Description |   |
|             | sources 🔻    |                 |   | VendorName *     |       |                                                                                                    | Primary key |   |
|             |              |                 |   |                  |       | OK Reset                                                                                                    |             |   |

Figure 21 – HPSA Inventory – UCA/NetworkResources – Create New Vendor

Vendor instance can be viewed or deleted by mouse right click on the vendor, and choosing appropriate action.

| Inventory Class Views Instance View | IS |                |          |             | Ø |
|-------------------------------------|----|----------------|----------|-------------|---|
| UCA/NetworkResources 🔩              | •  | View Juniper 🔩 |          |             |   |
| 🖻 📇 Network Resources               |    |                |          | _           |   |
| 🖸 🚈 Vendors 🔻                       |    |                | View Ven | dor         |   |
| 🖸 📥 Cisco 🔻                         |    |                |          |             |   |
| 🖸 🚵 Juniper 🖂                       |    | Name           | Value    | Description |   |
| 王 🌉 ResourceGi 🔍 View Juniper       |    | VendorName *   | Juniper  | Primary key |   |
| 🕀 🛄 Resources 👔 Delete Juniper      |    |                |          |             |   |

Figure 22 – HPSA Inventory – UCA/NetworkResources – View Vendor

Before creating any resource instance, we must create ResourceGroups, that identifies the resource type.

Create a new resource group instance by mouse right click on

UCA/NetworkResources  $\rightarrow$  Network Resources  $\rightarrow$  ResourceGroups  $\rightarrow$  Create New Resource Group option.

Enter the value for resource group name, choose among the device vendor instances available, and click on OK to create a new resource group.

| Inventory | Class Views                                  | Instance Views     |               |                   |                                            | Ø |
|-----------|----------------------------------------------|--------------------|---------------|-------------------|--------------------------------------------|---|
| UCA/Net   | workResources 🦴                              | · · · ·            | Create New Re | esource Group 🔩 🗋 |                                            |   |
| E 🕭       | twork Resources                              |                    | C             | reate New Elem    | entTypeGroup                               |   |
|           | <ul> <li>Cisco </li> <li>Juniper </li> </ul> |                    | Name          | Value             | Description                                | _ |
| - 🧕       | ResourceGroups                               | -4                 | Name *        |                   | Device family<br>name                      |   |
|           | C2600 -<br>C3600 -                           | 💯 Create New Resou | Description   |                   | Device family<br>information               |   |
|           | C4500 🔻<br>Resources 🔻                       |                    | Vendor *      | Cisco 🗸           | Vendor<br>delivering the<br>type of device |   |
|           |                                              |                    |               | OK R              | leset                                      |   |
| 1         |                                              |                    |               |                   |                                            |   |

Figure 23 – HPSA Inventory – UCA/NetworkResources – Create New Resource Group

Resource group instance can be viewed, edited or deleted by mouse right click on the ResourceGroups instance, and choosing appropriate action.

| Inventory Class Views Instance Views |     |          |          |                |                                      |
|--------------------------------------|-----|----------|----------|----------------|--------------------------------------|
| UCA/NetworkResources 🔩               | •   | Edit J23 | 00 🔩     |                |                                      |
| E 📇 Network Resources                |     |          |          |                | ( <b>-</b> -                         |
| 🛨 🚈 Vendors 🔻                        |     |          |          | View Eler      | nentTypeGroup                        |
| 🖃 🌉 ResourceGroups 🔻                 |     |          |          |                |                                      |
| 🖸 🌉 C2600 🔻                          |     | Nar      | ne       | Value          | Description                          |
| 🖸 🌉 C3600 🗵                          |     | Nam      | ne *     | J2300          | Device family name                   |
| 🖸 🌉 C4500 🔻                          |     | Des      | cription | Juniper family | Device family information            |
| 🖸 🊺 J2300 🗸                          |     | Ven      | dor *    | Juniper        | Vendor delivering the type of device |
| 🛨 🛄 Resource: 🔍 View J2300           | - 1 |          |          |                |                                      |
| 📝 Edit J2300                         |     |          |          |                |                                      |
| 🔀 Delete J2300                       |     |          |          |                |                                      |
| Figure 24 – HPSA I                   | nve | ntory –  | UCA      | /Network       | Resources – View Resou               |

Group

Create a new resource instance by mouse right click on

UCA/NetworkResources  $\rightarrow$  Network Resources  $\rightarrow$  Resources  $\rightarrow$  Create New Resource option.

Enter the value for resource instance, choose among the available resource groups device instances, and click on OK to create a new resource instance.

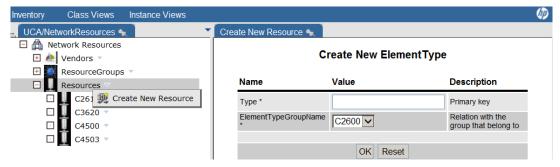

Figure 25 – HPSA Inventory – UCA/NetworkResources – Create New Resource Type

Resource instance can be viewed, edited or deleted by mouse right click on the Resource instance, and choosing appropriate action.

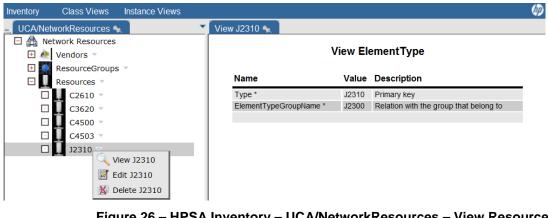

Figure 26 – HPSA Inventory – UCA/NetworkResources – View Resource Type

### 7.3.2 UCA/Services

UCA/Services provides option to capture the domain name (service name) to be supported.

| Inventory | Class Views | Instance Views |   |
|-----------|-------------|----------------|---|
| UCA/Sen   | /ices 🔩 🕺   |                | • |
| 🕀 🤷 Se    | rvices 🔻    |                |   |

Figure 27 – HPSA Inventory – UCA/Services

Create a new service by mouse right click on UCA/Services  $\rightarrow$  Services  $\rightarrow$  Create New Service.

Enter the value for service and click on OK to create a new service type.

| Inventory Class Views Instance Views         |                    | (III)                  |
|----------------------------------------------|--------------------|------------------------|
| 🗉 UCA/Services 🔩                             | Create New Service |                        |
| Services     Services     Create New Service |                    | Create New ServiceType |
|                                              | Name Value         | Description            |
|                                              | Type *             | Type of Service        |
|                                              |                    | OK Reset               |

Figure 28 – HPSA Inventory – UCA/Services – Create New Service Type

Service instance can be viewed, edited or deleted by mouse right click on the Service instance, and choosing appropriate action.

| Inventory C | lass Views            | Instance Views          |                |                       |                                | Þ |
|-------------|-----------------------|-------------------------|----------------|-----------------------|--------------------------------|---|
| UCA/Service | s 🔩 🗋                 |                         | View MobileSe  | rvices 🔩              |                                |   |
| 🖃 🤷 Service | es –<br>bileServices_ | ~                       | _              | View S                | erviceType                     |   |
|             |                       | View MobileServices     | Name           | Value                 | Description                    |   |
|             |                       | M Delete MobileServices | ld *<br>Type * | 100<br>MobileServices | Primary key<br>Type of Service |   |
|             |                       |                         | Type *         | MobileServices        | Type of Service                |   |

Figure 29 – HPSA Inventory – UCA/Services – View Service Type

### 7.3.3 UCA/ActionFramework

UCA/ActionFramework provides options to define the various Problems, Actions, and Actions to Resource mappings. Once created, the ActionFramework can be exported into a file. This file now can be edited to be used as an input for Neo4J graph.

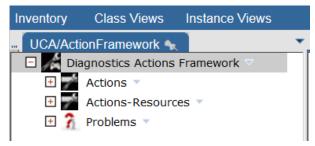

Figure 30 – HPSA Inventory – UCA/ActionFramework

Create a new action by mouse right click on UCA/ActionFramework  $\rightarrow$  Diagnostics Actions Framework  $\rightarrow$  Actions  $\rightarrow$  Create New Action.

Enter the name for Action, action Type (recover/resolve, test, audit, read-only-test, internal, escalate), ActionMode (Open Loop, Closed Loop, None), OutputParser (None, regex, xpath), DispatchType (HPSA, OO, ShellScript, Alarm, Trouble Ticket) and click on OK to create a new action.

| Inventory | Class Views                                      | Instance Views |   |                   |                 |         |                                            | Ø |
|-----------|--------------------------------------------------|----------------|---|-------------------|-----------------|---------|--------------------------------------------|---|
| UCA/Act   | ionFramework 🔩                                   |                | • | Create New Action | * <sup>1</sup>  |         |                                            |   |
| - / Di    | agnostics Actions I<br>Actions<br>Actic 🏨 Create |                |   |                   | Create New      | Automa  |                                            |   |
| H 👔       | Problems 🔻                                       |                |   | Name              | Value           |         | Description                                |   |
|           |                                                  |                |   | Name *            |                 |         | Action name                                |   |
|           |                                                  |                |   | Description       |                 |         | Action description                         |   |
|           |                                                  |                |   | Туре              | recover/resolve |         | Type of test                               |   |
|           |                                                  |                |   | ActionMode        | Open Loop 🔽     |         | Action mode open or closed loop            |   |
|           |                                                  |                |   | OutputParser      | None 🗸          |         | Parser to parse output of an<br>Action     |   |
|           |                                                  |                |   | DispatchType      | HPSA 🗸          |         | Where is Action dispatched for<br>executon |   |
|           |                                                  |                |   | Cost              |                 |         | Cost accosiated with this Action           |   |
|           |                                                  |                |   |                   | Ok              | K Reset |                                            |   |

Figure 31 – HPSA Inventory – UCA/ActionFramework – Create New Action

| Action Type     | Description                                                    |  |
|-----------------|----------------------------------------------------------------|--|
| Recover/Resolve | Action that can recover or resolve a Problem symptom           |  |
| Test            | Actions performed to test the network                          |  |
| Audit           | Action to audit a pre-defined configuration                    |  |
| Read-only-test  | Read only actions performed on the network                     |  |
| Internal        | Trouble Ticket and Alarm handling actions                      |  |
| Escalate        | Actions to escalate when a problem resolution is not performed |  |

#### Table 8 – Action Types

| Action Mode | Description                                                                                     |
|-------------|-------------------------------------------------------------------------------------------------|
| Open Loop   | Actions that require operator intervention.<br>The operator can optionally disapprove a test    |
| Closed Loop | Actions that do not require operator intervention.                                              |
| None        | If set to None, the value set in the<br>Parameters->GlobalParameter->ActionMode<br>will be used |

#### Table 9 – Action Modes

| Output Parser Description |
|---------------------------|
|---------------------------|

| Regex | The action output is parsed using regular expressions.    |
|-------|-----------------------------------------------------------|
| Xpath | The action output is parsed using XPaths.                 |
| None  | Action outputs are not parsed if this options is selected |

| Dispatch Type  | Description                                                                                            |
|----------------|----------------------------------------------------------------------------------------------------|
| HPSA           | Action is dispatched to HP Service Activator for execution.                                            |
| 00             | HP Object Orchestration. For future possible integration                                               |
| ShellScript    | Action that can be executed using a shell script. For future possible integration                      |
| Alarm          | An internal Alarm handling action. Possible operations could be Alarm creation/updation                |
| Trouble Ticket | An internal Trouble Ticket action. Possible operations could be Trouble Ticket creation/updation/close |

#### Table 10 – Output Parsers

#### Table 11 – Dispatch Types

Action instance can be viewed, edited or deleted by mouse right click on the Actions instance, and choosing appropriate action.

| Inventory | Class Views                    | Instance Views   |   |                 |                |                                         | Ø |
|-----------|--------------------------------|------------------|---|-----------------|----------------|-----------------------------------------|---|
| UCA/Act   | tionFramework 🔩                |                  | - | View check_tt 🔩 |                |                                         |   |
| E 🔏 Di    | agnostics Actions<br>Actions 🔻 | Framework 🔻      |   |                 | View A         | utomationAction                         |   |
| +         | 100.                           | /iew check_tt    |   | Name            | Value          | Description                             |   |
| +         | 📝 create_ 📝 E                  | Edit check_tt    |   | ld *            | 120            | Primary key                             | ī |
| +         |                                | Delete check_tt  |   | Name *          | check_tt       | Action name                             |   |
| +         |                                |                  |   | Description     | check_tt       | Action description                      |   |
|           | -                              |                  |   | Туре            | test           | Type of test                            |   |
| +         | recover_serv                   | ice 🔻            |   | ActionMode      | Closed Loop    | Action mode open or closed loop         |   |
| +         | test_bsc_int                   | erface 🔻         |   | OutputParser    | None           | Parser to parse output of an Action     |   |
| +         | update_alarn                   | n_and_check_tt 🔻 |   | DispatchType    | Trouble Ticket | Where is Action dispatched for executon |   |
| +         | update_tt 🔻                    |                  |   | Cost            |                | Cost accosiated with this Action        |   |
| + 🏸       | Actions-Resourc                | es 🔻             |   |                 |                |                                         |   |
| E 👔       | Problems 🔻                     |                  |   |                 |                |                                         |   |

Figure 32 – HPSA Inventory – UCA/ActionFramework – View Action

Each Action instance can be designed to take one or more parameters as input.

If the action mode is Open Loop, the operator can key in the input parameter at run time to supplement the alarm request.

If the action mode is Closed Loop, the input parameter value must be mapped from one of the fields in the Problem Alarm.

Create a new input parameter for an action by mouse right click on

UCA/ActionFramework  $\rightarrow$  Diagnostics Actions Framework  $\rightarrow$  Actions  $\rightarrow$  *<Action* Instance>  $\rightarrow$  Create InputParameters.

Enter the Name of the input parameter, data Type of the input parameter (String, int, Boolean), give a human readable Label to this input parameter, DefaultValue to the input parameter in case no value could be set to the input parameter, set the Editable flag to indicate whether the value is editable. Click on the OK button to create the input parameter.

| Inventory Class Views Instance Views |                    |                                 |                                                                     | Ø |
|--------------------------------------|--------------------|---------------------------------|---------------------------------------------------------------------|---|
| UCA/ActionFramework 🔩                | Create InputParame | eters 🐀                         |                                                                     |   |
| Diagnostics Actions Framework 👻      |                    | 0                               | te New Demonster                                                    |   |
| 🖃 🚰 Actions 🤟                        |                    | Crea                            | te New Parameter                                                    |   |
| 🕀 📷 check_tt 🗸                       |                    |                                 |                                                                     |   |
| 🛨 📝 close_tt/dissociate_tt 🗸         | Name               | Value                           | Description                                                         |   |
| 🛨 🐋 create_tt 🤟                      | Name *             |                                 | Parameter name                                                      |   |
| 🖃 📷 list_all_available_interfaces 👻  | Type *             | String V                        | Parameter type                                                      |   |
| InputParameters                      |                    | Journal 1                       |                                                                     |   |
| 🛨 🕋 🦛 Create InputParameters         | Label              |                                 | Parameter label                                                     |   |
| + Frecover_service -                 | Description        |                                 | Parameter description                                               |   |
| 표 📷 terminate_alarm 🤟                |                    |                                 |                                                                     |   |
| 🖅 📝 test_bsc_interface 🤟             | DefaultValue       |                                 | Parameter default value                                             |   |
| 🕀 📷 update_alarm_and_check_tt 🤟      | Editable           |                                 | Is the parameter value editable before execution in open loop tests |   |
| 🛨 📝 update_tt 👻                      | ActionId           | list_all_available_interfaces 🗸 | Action the Parameter belongs to                                     |   |
| 🖅 📝 Actions-Resources 🤟              |                    | 1                               |                                                                     |   |
| 🕀 🚹 Problems 👻                       |                    |                                 | OK Reset                                                            |   |
|                                      |                    |                                 |                                                                     |   |

Figure 33 – HPSA Inventory – UCA/ActionFramework – Create New Input Parameter

Input parameter can be viewed, edited or deleted by mouse right click on the Input Parameter instance, and choosing appropriate action.

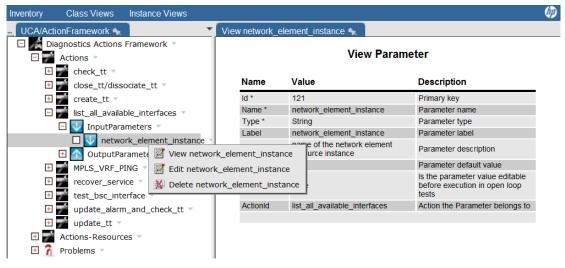

Figure 34 – HPSA Inventory – UCA/ActionFramework – View Input Parameter

Action involves invoking HP Service Activator workflows to perform specific task on the resource instance, and that may result in return of one or more values as output parameter, that can be used to take more granular decision in the problem resolution process.

Create a new output parameter for an action by mouse right click on

UCA/ActionFramework  $\rightarrow$  Diagnostics Actions Framework  $\rightarrow$  Actions  $\rightarrow$  *<Action* Instance>  $\rightarrow$  Create OutputParameters.

Enter the Name of the output parameter. Click on the OK button to create the output parameter.

| Inventory Class Views Instance Views                                       |                   |                                 |                                                                     | Ø, |
|----------------------------------------------------------------------------|-------------------|---------------------------------|---------------------------------------------------------------------|----|
| UCA/ActionFramework 👟 💽 🗸                                                  | Create OutputPara | neters 🔩                        |                                                                     |    |
| Diagnostics Actions Framework      Actions                                 |                   | Creat                           | e New Parameter                                                     |    |
|                                                                            | Name              | Value                           | Description                                                         | _  |
| + create_tt -                                                              | Name *            |                                 | Parameter name                                                      |    |
| <ul> <li>Iist_all_available_interfaces</li> <li>InputParameters</li> </ul> | Type *            | String 🔽                        | Parameter type                                                      |    |
| OutputParameters                                                           | Label             |                                 | Parameter label                                                     |    |
| 🖸 🚹 ava 👎 Create OutputParamete                                            | Description       |                                 | Parameter description                                               |    |
| The cover_service      The cover_service      The cover_service            | DefaultValue      |                                 | Parameter default value                                             |    |
| 🛨 📝 test_bsc_interface 🤟                                                   | Editable          |                                 | Is the parameter value editable before execution in open loop tests |    |
|                                                                            | ActionId          | list_all_available_interfaces 🗸 | Action the Parameter belongs to                                     |    |
| <ul> <li></li></ul>                                                        |                   |                                 | OK Reset                                                            |    |

Figure 35 – HPSA Inventory – UCA/ActionFramework – Create New Output Parameter

Output parameter can be viewed, edited or deleted by mouse right click on the Output Parameter instance, and choosing appropriate action.

| Inventory Class Views Instance View | /S        |                      |                       |                                                                        |
|-------------------------------------|-----------|----------------------|-----------------------|------------------------------------------------------------------------|
| UCA/ActionFramework 🔩               |           | View available_in    | terface_name 🔩        |                                                                        |
| 🖸 🔏 Diagnostics Actions Framework 🔻 |           |                      | 10                    | - (                                                                    |
| E 📝 Actions 🔻                       |           |                      | Vie                   | ew Parameter                                                           |
| 🕀 📷 check_tt 👻                      |           |                      |                       | <b>–</b>                                                               |
| 🛨 📝 close_tt/dissociate_tt 🔻        |           | Name                 | Value                 | Description                                                            |
| 🛨 📝 create_tt 🔻                     |           | ld *                 | 120                   | Primary key                                                            |
| Iist_all_available_interfaces       | -         | Name *               | available_interface_  | name Parameter name                                                    |
| 🗄 👽 InputParameters 🔻               |           | Type *               | String                | Parameter type                                                         |
|                                     |           | Label                | available_interface_  | name Parameter label                                                   |
|                                     | _ 1       | Description          | name of the free inte | erface Parameter description                                           |
| 🔄 🖸 🚹 available_interface_n         | ame 🔻 🛛   | DefaultValue         |                       | Parameter default value                                                |
| MPLS_VRF_PING     recover_service   |           | vailable_interface_i |                       | Is the parameter value editable before<br>execution in open loop tests |
|                                     | 🗹 Edit av | ailable_interface_n  | /ailable_int          | erfaces Action the Parameter belongs to                                |
|                                     | 🐇 Delete  | available_interface  | _name                 |                                                                        |
| 🖽 📝 update_alarm_and_check_t        | · · · · · |                      |                       |                                                                        |
| 🛨 📝 update_tt 🔻                     |           |                      |                       |                                                                        |
| 🕂 📝 Actions-Resources 🔻             |           |                      |                       |                                                                        |
| 🕀 👔 Problems 🔻                      |           |                      |                       |                                                                        |

Figure 36 – HPSA Inventory – UCA/ActionFramework – View Output Parameter

An alarm from a Resource Instance (device) can be identified as a Problem in the UCA Automation solution. Each of these problems can be associated with an action to be taken as a part of resolution. Various Problems that can occur in the device can be captured in this HPSA Inventory object.

Create a new Problem instance by mouse right click on

UCA/ActionFramework  $\rightarrow$  Diagnostics Actions Framework  $\rightarrow$  Problems  $\rightarrow$  Create New Problem.

Enter the Name of the Problem, associate this Problem with a Service (domain), associate this Problem with a resolution Action, and an indication if this is the Root Level Problem.

| Field              | Description                                                                       |
|--------------------|-----------------------------------------------------------------------------------|
| Primary Problem    | Indicates if the problem can be tested as an independent test.                    |
| Root Level Problem | For use by Neo4J graph DB to attach to the root node of the service name (domain) |

| ActionTraversalPath | This attribute is significant only for secondary<br>problems which originate from internal<br>actions like trouble ticketing or alarm<br>handling. The value can be either 'true' or<br>'false' depending upon result of originating<br>action. For all non-internal actions, this value<br>should be set to 'None' |
|---------------------|----------------------------------------------------------------------------------------------------|
|---------------------|----------------------------------------------------------------------------------------------------|

#### Table 12 – Problem Types

NOTE: '**Unknown Symptom**' represents a problem that does not fit in the given domain. Any coorelated alarm that is not represented as a problem in the domain takes the 'Unknown Symptom' resolution path. The problem must be named as "unknown\_symptom" for such cases to be handled as expected in the graph. Else the alarm is updated and a trouble ticket is updated or created.

A sample path taken by the Unknown Symptom is as shown below.

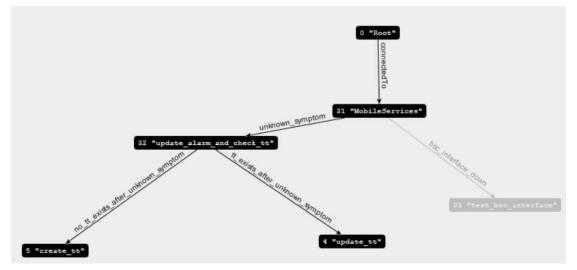

Figure 37 – Neo4J Graph sample Unknown Symptom path

Click on the OK button to create the Problem instance.

| Inventory Class Views Instance Views   | Create New Problem 🔩 |                  |                                                                                                    |
|----------------------------------------|----------------------|------------------|----------------------------------------------------------------------------------------------------|
| Diagnostics Actions Framework  Actions |                      | Create New F     | Problem                                                                                                    |
| Actions-Resources                      | Name                 | Value            | Description                                                                                                    |
| 🕀 🎢 Probler 🎉 Create New Problem       | Name *               |                  | Problem Alarm symptom                                                                                                    |
|                                        | Service *            | MobileServices - | Service Type that Problem is associated with                                                                                                    |
|                                        | ActionName *         | check_tt         | <ul> <li>Action to diagnose the problem</li> </ul>                                                                                                    |
|                                        | PrimaryProblem *     |                  | Indicates if this is the Primary problem                                                                                                    |
|                                        | RootProblem *        |                  | Indicates if this is the Root Level problem                                                                                                    |
|                                        | ActionTraversalPath  | None 🔻           | This attribute is significant only for secondar<br>problems which originate from internal action<br>like trouble ticketing or alarm handling. The<br>value can be either 'true' or 'false' depnding<br>upon result of originating action. For all non<br>internal actions, this value should be set to<br>'None' |
|                                        |                      | OK Re            | set                                                                                                    |

Figure 38 – HPSA Inventory – UCA/ActionFramework – Create New Problem

Problem instance can be viewed, edited or deleted by mouse right click on the Problem instance, and choosing appropriate action.

| Inventory Class Views Instance Views                                                                                       |                              |                            |                                                                            | Ø |  |  |  |  |  |
|----------------------------------------------------------------------------------------------------|------------------------------|----------------------------|----------------------------------------------------------------------------|---|--|--|--|--|--|
| 🚥 UCA/Parameters 🗙 UCA/ActionFramework 🔙 Vie                                                                               | w bsc_interface_d            | own 🔩                      |                                                                            |   |  |  |  |  |  |
| Diagnostics Actions Framework 🔻                                                                                            | View Problem                 |                            |                                                                            |   |  |  |  |  |  |
| Actions-Resources     Actions     Problems                                                                                 | Name                         | Value                      | Description                                                                |   |  |  |  |  |  |
| □ 2 bsc_interface_down                                                                                                    | ld *<br>Name *               | 112<br>bsc interface down  | Primary key<br>Problem Alarm symptom                                       |   |  |  |  |  |  |
| <ul> <li>? list_all_av</li> <li>View bsc_interface_down</li> <li>? list all av</li> <li>Edit bsc_interface_down</li> </ul> | Service *                    | MobileServices             | Service Type that Problem is associated with                               |   |  |  |  |  |  |
| no_tt_exi M Delete bsc_interface_down                                                                                      | Action *<br>PrimaryProblem * | test_bsc_interface<br>true | Action to diagnose the problem<br>Indicates if this is the Primary problem |   |  |  |  |  |  |
| <ul> <li>7 no_tt_exists_after_recover_service_fa</li> <li>7 no_tt_exists_after_recover_service_p.</li> </ul>               | RootProblem *                | true                       | Indicates if this is the Root Level problem                                |   |  |  |  |  |  |

Figure 39 – HPSA Inventory – UCA/ActionFramework – View Problem

HPSA Inventory object Actions-Resources associated an action to one or more Resource Types. This indicates that the resolution action can be carried out on the selected ResourceType.

Create a new Actions-Resources instance by mouse right click on

UCA/ActionFramework  $\rightarrow$  Diagnostics Actions Framework  $\rightarrow$  Actions-Resources  $\rightarrow$  Create New Action to Resource.

Select the available actions from the drop down, and associate it with one or more ResourceTypes. Click on OK to create the association.

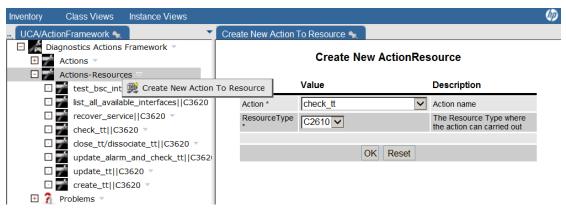

Figure 40 – HPSA Inventory – UCA/ActionFramework – Create New Action to Resource Mapping

HPSA Inventory provides a mechanism to create an XML file that contains the list of all Actions, Problems, and Actions-Resources associations.

This XML file can be manually updated to associate the Problems to Actions and that can be uploaded into the Neo4J graph database so that it can be used by UCA Automation solution for decision making.

Export the Action Framework by mouse right click on

UCA/ActionFramework  $\rightarrow$  Diagnostics Actions Framework  $\rightarrow$  Export Action Framework.

Enter the absolute path and XML file name. Click on OK to export the file.

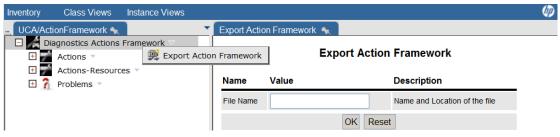

Figure 41 – HPSA Inventory – UCA/ActionFramework – Export Action Framework

**NOTE**: The parameters in the file

/opt/OV/ServiceActivator/solutions/UCA/etc/template\_files/GraphDBUtilities.properties must be set before using this feature.

**NOTE**: The absolute path entered must be the path in the HPSA server.

### 7.3.4 UCA/Parameters

Global Parameters that needs to be used in the application can be viewed or edited from Parameters  $\rightarrow$  Global Parameters  $\rightarrow$  Global Parameters.

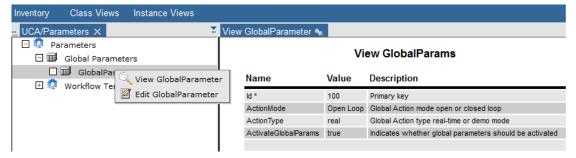

Figure 42 – HPSA Inventory – UCA/Parameters – Global Parameters

| Parameter            | Description                                                                                                    |  |  |  |  |  |  |  |
|----------------------|----------------------------------------------------------------------------------------------------|--|--|--|--|--|--|--|
| ActionMode           | Open loop / Closed loop. This value is<br>considered if Action instance ActionMode<br>value is set to None.                                                |  |  |  |  |  |  |  |
| Action Type          | Real-time / demo mode. It indicates the<br>HPSA Activation Engine to skip connecting to<br>the resources (devices) if set as demo mode.                    |  |  |  |  |  |  |  |
| ActivateGlobalParams | The Global parameters can be switched off<br>by setting this to false. The Action Mode and<br>Type that are set in the individual Actions will<br>be used. |  |  |  |  |  |  |  |

#### Table 13 – Global Parameters

For a given ServiceType (domain), Problem to Action association must be handled by HP Service Activator workflow.

This association is captured in this HPSA inventory object.

Create a new HPSA Workflow association by mouse right click on

UCA/Parameters  $\rightarrow$  Workflow Templates  $\rightarrow$  Create Workflow Templates.

| UCA/Parameters                                       | Create Workflow Ten |                                              |                       |
|------------------------------------------------------|---------------------|----------------------------------------------|-----------------------|
| Workflow Templates     MobileServices  b     Wg Crea | te Workflow Templat | es Je                                        | Description           |
| 🖸 🧔 MobileServices  test_bsc                         | ServiceType *       | MobileServices V                             | Type of Service       |
| 🖸 🧔 MobileServices  list_all_a                       | Problem *           | bsc_interface_down                           | Problem Alarm symptom |
|                                                      | Action *            | check_tt                                     | Action name           |
|                                                      | Workflow *          |                                              | Name of workflow      |
|                                                      |                     | OK Reset                                     |                       |
| Figure 43                                            | – HPSA Inv          | entory – UCA/Parameters – Create<br>Template | New Workflow          |

Workflow associations can be viewed or deleted by mouse right click on the Workflow Template instance, and choosing appropriate action.

| Inventory Class Views Instance Views                                                            |      |                        |                                     |                       |  |  |  |  |  |
|-------------------------------------------------------------------------------------------------|------|------------------------|-------------------------------------|-----------------------|--|--|--|--|--|
| UCA/NetworkResources X UCA/ActionFramework X UCA/Parameters 🔩                                   | View | MobileServices  bsc_   | _interface_down  test_bsc_interface | Domain_Controller 🔩   |  |  |  |  |  |
| 🖻 🗔 Parameters                                                                                  |      |                        |                                     |                       |  |  |  |  |  |
| 🗄 🗊 Global Parameters                                                                           |      | View Workflow Template |                                     |                       |  |  |  |  |  |
| 🖂 🧔 Workflow Templates 👻                                                                        |      |                        |                                     |                       |  |  |  |  |  |
| MobileServices] bsc_interface_down  test_bsc_interface  Domain_Controller                       | L.,  | Name                   | Value                               | Description           |  |  |  |  |  |
| 🖸 💿 MobileService 🔍 View MobileServices  bsc_interface_down  test_bsc_interface  Domain_Contro  |      | ServiceType *          | MobileServices                      | Type of Service       |  |  |  |  |  |
| 🖸 👩 MobileService 🐒 Delete MobileServices  bsc_interface_down  test_bsc_interface  Domain_Contr |      | Problem *              | bsc_interface_down                  | Problem Alarm symptom |  |  |  |  |  |
|                                                                                                 |      | Action *               | test_bsc_interface                  | Action name           |  |  |  |  |  |
|                                                                                                 |      | Workflow *             | Domain_Controller                   | Name of workflow      |  |  |  |  |  |
|                                                                                                 |      |                        |                                     |                       |  |  |  |  |  |
|                                                                                                 |      |                        |                                     |                       |  |  |  |  |  |

Figure 44 – HPSA Inventory – UCA/Parameters – View Workflow Template

### Populate Neo4J Graph DB data

The data in the Neo4J graph DB can be populated using the XML as input. The XML is produced in two steps:

- 1. In the HPSA inventory, create all the Actions, Problems, and Action-Resource associations.
- 2. Once completed, export the Action framework, in the file system.
- 3. This XML file contains the <problem> blocks with the following structure.

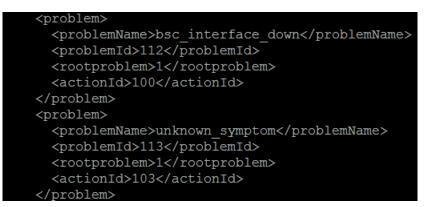

Figure 45 – Neo4J XML - <problem> block

The tag <rootproblem> indicates that the specific problem is the parent problem, while generating the Neo0j graph.

4. This XML file also contains the <action> blocks with the following structure.

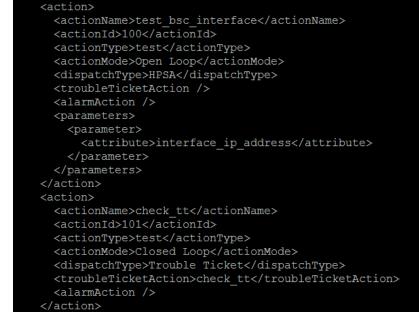

Figure 46 – Neo4J XML - <action> block

5. In the XML, there will be a block with <DecisionTree> tag, representing the service/domain.

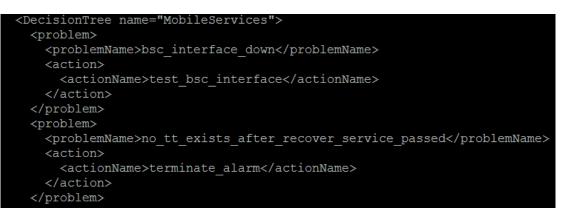

Figure 47 – Neo4J XML - <DecisionTree> block

- a. The above block contains the Problem to Action relationship. Based on the outcome of the above Action, next set of Actions need to be defined. This relationship has to be manually built for each Problem in the <DecisionTree> block. Within the <nextAction> block, the outcome from the Action is represented as <actionOutput> tag and new Action to be taken for this outcome is represented as <subAction> tag.
- b. Each of the next Action is already represented as an Action object in the HPSA inventory.
- c. Each of the possible outcome from an Action is already represented as a Problem object in the HPSA inventory.

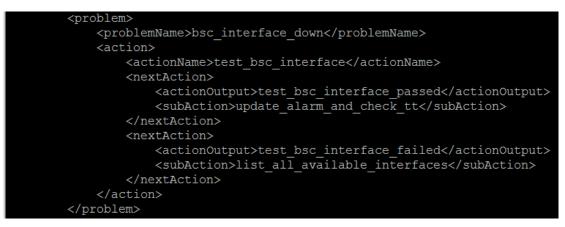

Figure 48 - Neo4J XML - <problem> to <action> association

- d. In the above snippet, the possible outcomes for the Action test\_bsc\_interface are test\_bsc\_interface\_passed and test\_bsc\_interface\_failed. If the outcome is test\_bsc\_interface\_passed, the next Action to be taken is update\_alarm\_and\_check\_tt. If the outcome is test\_bsc\_interface\_failed, the next Action to be taken is list\_all\_available\_interfaces.
- 6. The above exercise of linking has to be carried out for each Problem.
- 7. Once the XML is modified appropriately, to view if it is as per expectation, it can be uploaded to Neo4J DB, and viewed. If corrections are needed, the same can be deleted and re uploaded.
- 8. Following process can be followed to upload this XML into Neo4J DB
  - a. Ensure that the details are updated in the properties file GraphDBUtilities.properties

Sample GraphDBUtilities.properties is as shown below

| enterprisedb.driver=com.edb.Driver                           |
|--------------------------------------------------------------|
| <pre>enterprisedb.url=jdbc:edb://localhost:5444/hpsadb</pre> |
| enterprisedb.user=hpsa61                                     |
| enterprisedb.password=hpsa61                                 |
| neo4j.protocol=http                                          |
| neo4j.host=localhost                                         |
| neo4j.port=7474                                              |
| neo4j.db=db                                                  |
| neo4j.data=data                                              |

Figure 49 – Neo4J XML – GraphDBUtilities.properties

b. Run the script /opt/UCA-ATM/utilities/decisionTree.sh

Figure 50 – Neo4J XML – decisionTree.sh – upload XML

- ii. To extract data from the HPSA inventory (Action, Problem, Problem Action association), use the –e option
- iii. To delete an already loaded graph from Neo4J DB, use -d option

9.

The snippet representing the above scenario is as shown below

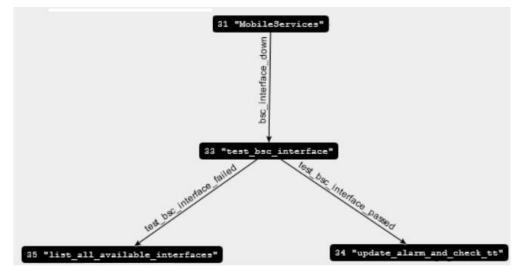

Figure 51 – Neo4J Graph snippet

- "update r moover service laked create to the endstated of the owner of the owner exists after "update\_alarm\_and\_check\_tt" "update\_alarm\_and\_check\_tt" 'create tt' "close\_tt/dissociate\_tt" "MobileServices" lose tt/disso iate tt pdate alarm and check tt service" update\_alarm\_and\_check\_tt" test\_bsc\_interface "update\_tt" al available interfaces tailed list\_all\_available\_interfaces" exists\_after\_list\_all\_available\_interfaces\_failed "update\_alarm\_and\_check\_tt" "create\_tt"
- 10. A sample graph with various problems and actions as represented in Neo4J graph DB is shown below

Figure 52 – Neo4J Graph sample

# Launching Test on UCA Automation from TeMIP Client

This chapter focuses on the steps that need be performed manually in order to integrate TeMIP Client with UCA Automation solution.

### 9.1 Integrate UCA Automation from TeMIP Client

In order to perform the cross launch of UCA Automation application from TeMIP Client, follow the instructions as given below:

- Go to UCA Automation installation directory : /opt/UCA\_Automation
- Go to TeMIP\_Integration directory.
- Copy the file UCA\_Automation\_SetupLaunch.conf to %TEMIP\_CLIENT\_HOME%/TeMIPClient\_SystemLaunch directory on the machine on which TeMIP Client is installed.

Eg – In Windows, it would be

- C:\Program Files (x86)\TeMIP Client V6.4 for Windows\TeMIPClient\_SystemLaunch
- Customize the file for your needs and save the file. See Section 9.2 for details.
- Restart the TeMIP Client to validate options in Launch

Once the instructions are followed, the TeMIP Client will show the following menu option:

| STATE OF STREET | aunch Tools Window      |          |             | I and seen  | I mail an | -        | - 1 in - 1     | e Inc. Ille | and I all and |           | 110mm v R |                |                |                 |               |                |                |              |              |
|-----------------|-------------------------|----------|-------------|-------------|-----------|----------|----------------|-------------|---------------|-----------|-----------|----------------|----------------|-----------------|---------------|----------------|----------------|--------------|--------------|
| 🗟 🔶             | Add/Edit                |          | 人 印 唐 8     |             |           | 8        | 1991           | ۵ 🖹 🎾       |               | 0 4 4     | - DD      | <b>₽</b>   Ξ   |                |                 |               |                |                |              |              |
| × 🖬             | DCLibrarian             |          |             |             |           |          |                |             |               |           |           |                |                |                 |               |                |                |              |              |
|                 | TAL CommandLine         |          |             |             |           |          |                |             |               |           |           |                |                |                 |               |                |                |              |              |
|                 | UCA                     | •        | Automation  |             |           | Automati | ion_Console    |             |               |           |           |                |                |                 |               |                |                |              |              |
|                 | Quick Historical Search |          | UCA Consol  |             | •         |          |                |             |               |           |           |                |                |                 |               |                |                |              |              |
|                 | Print Alarms            | •        | HPSA Conse  | ole         | •         |          |                |             |               |           |           |                |                |                 |               |                |                |              |              |
|                 |                         |          |             |             |           |          |                |             |               |           |           |                |                |                 |               |                |                |              |              |
|                 |                         |          |             |             |           |          |                |             |               |           |           |                |                |                 |               |                |                |              |              |
|                 |                         |          |             |             |           | _        |                |             |               |           |           |                |                |                 |               |                |                |              |              |
| O M OCN         | Jame Domain Nam         | e Displa | yed Alar Mc | onitored By | Availabil | ity Sta  | Error Conditio | Status Cond | iti X         | Date      | N         | Aessage        |                |                 |               |                |                |              |              |
|                 |                         |          |             |             |           |          |                |             |               | 07/26/201 | 3 03:1 U  | lser configura |                |                 |               | n\AppData\Roa  |                |              |              |
|                 |                         |          |             |             |           |          |                |             | ates          | 07/26/201 | 3 03:1 S  | ystem config   | uration file w | as not found in | C:\Program Fi | es (x86)\TeMIP | lient V6.4 for | Windows\Ala  | rmsDashboa   |
|                 |                         |          |             |             |           |          |                |             | 8             | 07/26/201 | 3 03:1 U  | lser configura | tion file was  | not found in:C: | Users\malegac | n\AppData\Roa  | ming\Hewlett   | -Packard\TeN | IP Client\ma |
|                 |                         |          |             |             |           |          |                |             | 8             |           |           |                |                |                 |               |                |                |              |              |

Figure 53 – TeMIP Client – UCA Automation cross launch

# 9.2 Customize the UCA Automation UI Integration file

#### 9.2.1 Configure the Automation Console submenu

- Open the file UCA\_Automation\_SetupLaunch.conf in a suitable editor
- Locate the automation console sub-menu [SUBMENU = UCA Automation \nAutomation Console]
- Locate the open-url tag for this submenu [ARGUMENTS = @OpenURL /e http://<hostname>:<port>/UCAAutomation/]
- Customize *hostname* and *port* to point to the configured IP address / hostname and port.

### 9.2.2 Configure the UCA EBC Console submenu

- Open the file UCA\_Automation\_SetupLaunch.conf in a suitable editor
- Locate the uca-ebc console sub-menu [SUBMENU = UCA Automation \nUCA EBC Console]
- Locate the open-url tag for this submenu [ARGUMENTS = @OpenURL /e <u>http://<hostname>:<port>/</u>]
- Customize *hostname* and *port* to point to the configured IP address / hostname and port.

### 9.2.3 Configure the HPSA Console submenu

- Open the file UCA\_Automation\_SetupLaunch.conf in a suitable editor
- Locate the hpsa console sub-menu [SUBMENU = UCA Automation \nHPSA Console]
- Locate the open-url tag for this submenu [ARGUMENTS = @OpenURL /e <u>http://<hostname>:<port>/activator/</u>]
- Customize *hostname* and *port* to point to the configured IP address / hostname and port.